# **CENTRO PAULA SOUZA FACULDADE DE TECNOLOGIA DE FRANCA "DR. THOMAZ NOVELINO"**

# **TECNOLOGIA EM ANÁLISE E DESENVOLVIMENTO DE SISTEMAS**

# **CAMILY ALEIXO RANDI LIDIANE BARBOSA DA SILVA**

# **SOLUÇÃO SISTÊMICA PARA GERENCIAMENTO DE UMA BUTIQUE DE CARNES**

Trabalho de Graduação apresentado à Faculdade de Tecnologia de Franca - "Dr. Thomaz Novelino", como parte dos requisitos obrigatórios para obtenção do título de Tecnólogo em Análise e Desenvolvimento de Sistemas.

Orientador: Prof. Me. Carlos Alberto Lucas

## **FRANCA/SP**

**2023**

# **SOLUÇÃO SISTÊMICA PARA GERENCIAMENTO DE UMA BUTIQUE DE CARNES Camily Aleixo Randi1 Lidiane Barbosa da Silva2**

#### **Resumo**

As lojas especializadas em carnes são famosas por oferecerem uma grande variedade de produtos e excelente qualidade aos clientes. É indispensável que essas butiques busquem uma gestão eficiente das suas atividades cotidianas, tais como o controle de estoque, vendas e relatórios. Como forma de resolver esse problema, emerge a necessidade do desenvolvimento de um Sistema de Gestão Integrada, e este é um dos objetivos deste Trabalho, qual seja, o desenvolvimento de uma solução sistêmica para butiques de carnes. Os outros objetivos são o de proporcionar uma maior eficiência, organização e qualidade nos serviços oferecidos através do aprimoramento dos processos administrativos. Os resultados conquistados com esta solução incluem a maior eficiência nos processos diários e um controle de estoque mais aprimorado. Esta gestão integrada ainda contribui na melhoria contínua do atendimento ao cliente, agregando valor ao negócio e gerando satisfação constante.

**Palavras-chave:** Atendimento ao cliente. Butique de Carnes. Eficiência. Qualidade. Organização. Gestão Integrada.

#### *Abstract*

*Stores specializing in meat are famous for offering a wide variety of products and excellent quality to customers. It is essential that these boutiques seek efficient management of their daily activities, such as inventory control, sales and reports. As a way to solve this problem, the need to develop an Integrated Management System emerges, and this is one of the objectives of this Work, that is, the development of a systemic solution for meat boutiques. The other objectives are to provide greater efficiency, organization and quality in the services offered through the improvement of administrative processes. The results achieved with this solution include greater efficiency in daily processes and improved inventory control. This integrated management also contributes to the continuous improvement of customer service, adding value to the business and generating constant satisfaction.*

*Keywords: Customer service. Efficiency. Meat Boutique. Quality. Organization.*

<sup>1</sup> Graduando em Análise e Desenvolvimento de Sistemas pela Fatec Dr Thomaz Novelino – Franca/SP. Endereço eletrônico: camily.randi@fatec.sp.gov.br

<sup>2</sup> Graduando em Análise e Desenvolvimento de Sistemas pela Fatec Dr Thomaz Novelino – Franca/SP. Endereço eletrônico: lidiane.silva19@fatec.sp.gov.br

#### **1 Introdução**

O constante consumo de carne pela população, a situação econômica da maioria das famílias, o critério de ter uma carne de baixo preço e boa qualidade têm sido cada vez mais exigido no mercado. Trazendo assim vários fatores, como preço, qualidade, aspectos nutricionais, preferências e sabor.

Diante de uma pandemia mundial, o setor comercial passou por uma mudança drástica adequando aos novos tipos de tecnologia e a diminuição do contato humano no ato da venda. Um dos principais avanços tecnológicos na época da pandemia foi a adoção de aplicativos de vendas e entregas *(delivery)* como parte natural da nossa vida em sociedade. É fato que eles já eram muito populares antes, mas se tornaram absolutamente vitais durante a pandemia.

Nos últimos anos houve um [aumento de 103% de consumo nesses aplicativos,](https://economia.uol.com.br/noticias/estadao-conteudo/2020/07/16/mobilis-gastos-com-aplicativos-de-delivery-crescem-103-de-janeiro-a-junho.htm) uma forma mais segura de trazer os produtos necessários, como os alimentos, para casa em meio ao lockdown.

Conforme a pesquisa "Consumo Online no Brasil," conduzida pela agência Edelman e promovida pela empresa PayPal, o hábito de realizar pedidos de refeições pela internet ou por meio de aplicativos apresentou um aumento significativo durante a pandemia da COVID-19.

O processo de operação de uma butique de carne envolve várias etapas essenciais, desde a aquisição da carne até o atendimento ao cliente. Controlar o estoque é um processo essencial, juntamente com a promoção do negócio para atrair novos clientes por meio de campanhas de *marketing*, descontos ou programas de fidelidade.

Observando esse mercado surgiu a ideia de desenvolver uma solução sistêmica com o objetivo de contribuir com tais processos, facilitando o gerenciamento das compras, estoque e as entregas de uma butique de carnes.

O ponto de destaque do sistema buscará atender e permitir um maior direcionamento de tomada de decisão pelas lideranças, seja em questões técnicas ou voltadas para o monitoramento da maneira como os dados são passados, tudo levando em conta a facilidade de compreensão e retorno exato do que foi solicitado.

Através dos artefatos de engenharia de software, será construída toda a documentação necessária para demonstrar a proposta descrita, permitindo o acompanhamento dos artefatos em criação, gerenciamento e controle geral.

Consequentemente, faz-se necessário dividir o projeto em dois escopos de desenvolvimento, sendo o front-end e back-end, com aplicação de conceitos de prototipação de tela, design patterns e componentização de elementos, mesmo que futuramente este possa ser escalável e utilizado em outras soluções.

Por fim, algumas ferramentas serão importantes na implementação e criação desta solução, que proporcionarão atributos como performance, qualidade e confiabilidade. Estas ferramentas são: React, Node.js, TypeScript, PostgreSQL e Prisma.

1.1 Termo de Abertura do Projeto (TAP)

O objetivo deste documento é registrar as informações levantadas na fase inicial, documentando formalmente a necessidade de organizar as vendas online de uma butique de carne. Propondo uma resolução sistêmica desse problema e descrevendo as etapas necessárias para que esse projeto seja construído.

A etapa de conhecimento do projeto e a equipe, foram realizadas pelos seguintes integrantes: Lidiane Barbosa {Gerente do Projeto (EAP, TAP, BPMN, Regras de Negócio, Revisão, Monitoramento, Supervisão de etapas, Integração e Organização de Prazos)}; Camily Aleixo {Integração, escopo, Risco, Interface do Sistema e Projetos, Tempo de desenvolvimento, Custos.}

Justificativa do projeto: Elaborar um software para auxiliar e organizar as rotinas das compras de carnes feitas online. Melhorando assim, a experiência do cliente, facilitando os processos e o controle da empresa em relação ao seu estoque, vendas e entregas.

Objetivos e metas do projeto: Objetivo é documentar e elaborar um aplicativo para gerenciamento de vendas online, entregas de pedidos, qualidade dos produtos e experiência do cliente. O sistema também visa melhorar a comunicação interna dos seus colaboradores. Tendo em mente os seguintes focos: Ter controle do estoque; manter a qualidade dos produtos; ter rastreabilidade dos pedidos; melhorar a jornada de trabalho dos colaboradores; ter um plano de fidelização dos clientes.

Descrição do projeto: O aplicativo de vendas online é desenvolvido em etapas, que são divididas em outros tópicos. O primeiro passo foi montar a equipe, escolher um gestor, definir o cliente e os prazos. Na segunda etapa, as respostas são coletadas e analisadas. O terceiro começa com a preparação *SWOT, 5W2H, EAP, TAP, BPMN*.

No quarto passo foi feita a elicitação dos requisitos. Já na quinta etapa, começamos o desenvolvimento do caso de uso, o diagrama de atividade, de máquina, de estados, os diagramas de sequência e por fim matriz de rastreabilidade. A etapa final é a conclusão do projeto, ou seja, apresentação de documentos, protótipos e a proposta comercial e o desenvolvimento do código com integração no banco de dados.

Restrições do projeto: As restrições a serem consideradas no desenvolvimento do projeto são: Os prazos de entregas planejadas que não devem ser ultrapassadas; nenhum membro da equipe deve ser sobrecarregado.

Stakeholders do projeto: Empresário da Butique de Carne analisada e de outras empresas do segmento que estiverem interessados no produto.

Riscos do projeto: Os riscos do projeto podem ser separados em duas categorias: risco interno e externo. Os riscos internos dizem respeito aos acontecimentos como o desentendimento entre os integrantes da equipe, baixa produtividade em relação ao esperado e planejado e uma entrega com falta de qualidade. Já os riscos externos, são ocorrências como a falta de compromisso dos integrantes da equipe, problemas com os equipamentos necessários para a realização do projeto, falta de conhecimento do segmento ou dos processos imprescindíveis da área, devida à falta de informações advindas da empresa, por exemplo.

Entretanto, algumas medidas podem ser tomadas para mitigar esses riscos: manter todos os integrantes da equipe sempre informados sobre o projeto e quaisquer mudanças que venham a acontecer, buscando sempre a aprovação dos colaboradores; em caso de imprevisto ou obstáculo, deve ser comunicado aos integrantes, para que se encontre uma solução o mais rápido possível; o gerente do grupo deve estar sempre atento ao andamento do projeto e ter autoridade para tomar medidas corretivas quando for necessário, pensando sempre no bem coletivo, assim como todos os indivíduos devem respeitar aquele que atua no papel de gerente.

Prazos estimados do projeto: Data do início do projeto: 08/2022; Data da conclusão do projeto: 11/2023.

Marco Principal: O projeto se inicia em agosto de 2022. Nos reunimos para elaborar e obter conhecimento para desenvolver o projeto:

> • Durante o mês de setembro/2022, organizamos encontros para desenvolver um questionário para levantar as necessidades da empresa;

- Em outubro/2022 começamos a desenvolver o BPMN, Caso de Uso, os diagramas de estado, atividade e sequência;
- Nas reuniões de novembro/2022, trabalhamos em cima de matrizes, rastreabilidade, métricas e por fim prototipação de telas;
- A partir de janeiro/2023 começamos o desenvolvimento do software e integrações com o banco de dados;
- Em outubro/2023 finalização de algumas telas desta solução.

## **2 Viabilidade do Projeto**

A questão-chave da viabilidade é se o projeto pode ser financeiramente sustentável e lucrativo. A análise financeira pode incluir projeções de fluxo de caixa, cálculos de retorno sobre o investimento (ROI) e estimativas de custos operacionais.

Na área dos negócios, analisar cuidadosamente a viabilidade desempenha um papel crucial na tomada de decisões embasadas em relação à alocação eficiente de recursos. Destina-se a ajudar na mitigação dos riscos e no aumento das chances de alcançar êxito.

O *Business Model Canvas*, uma ferramenta de planejamento estratégico, foi concebido para desmembrar uma ideia de negócio em diversos componentes, permitindo uma visão completa do modelo de negócios.

A abordagem visual do Canvas, influenciada pelo design thinking, o torna intuitivo e fácil de compreender à primeira vista. Inicialmente proposto por Alex Osterwalder em sua tese de doutorado, o Canvas evoluiu por meio da colaboração de mais de 200 consultores globais.

Seus nove campos representam os principais pilares de um negócio, preenchidos com anotações que proporcionam uma visão holística e flexível do modelo, revelando diferenciais competitivos e possíveis melhorias para aumentar a eficiência (MI-NAS, 2023).

É importante destacar a diferença fundamental entre um modelo de negócios e um plano de negócios. O modelo de negócios concentra-se na criação, entrega e captura de valor no mercado, oferecendo uma visão estruturada e simplificada do funcionamento da empresa.

Por outro lado, o plano de negócios é um documento mais abrangente, reunindo todas as informações da organização, sendo crucial para obter investimentos, formalizar a empresa e executar um planejamento detalhado (MINAS, 2023).

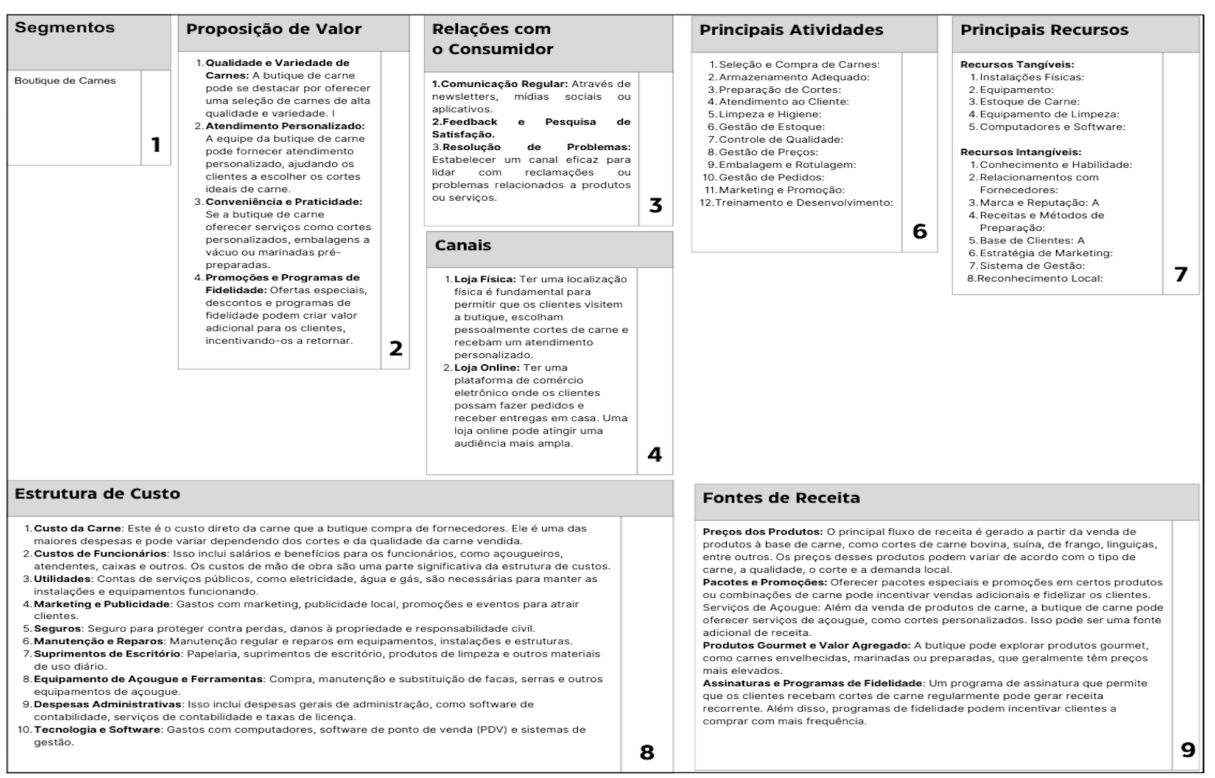

**Figura 1 -** Business Model Canvas

**Fonte:** Elaborado pelos autores

EAP (Estrutura analítica do projeto): A estrutura analítica do projeto nos ajuda a separar as tarefas de acordo com as dependências, como os projetos podem ser muito diferentes, os níveis da sua estrutura também o serão.

O objetivo deste documento é dividir o projeto em partes menores, para facilitar o gerenciamento e o controle. Após a definição da equipe partimos para a escolha de um gerente após algumas reuniões para definição de um tema e assim dividindo as tarefas que cada participante irá desenvolver.

Com base nas informações coletadas foi possível elaborar e definir estratégias para melhorar o funcionamento da empresa.

Com isso, preparamos a documentação de requisitos para apresentar para o cliente, e com sua aprovação, iniciamos os projetos.

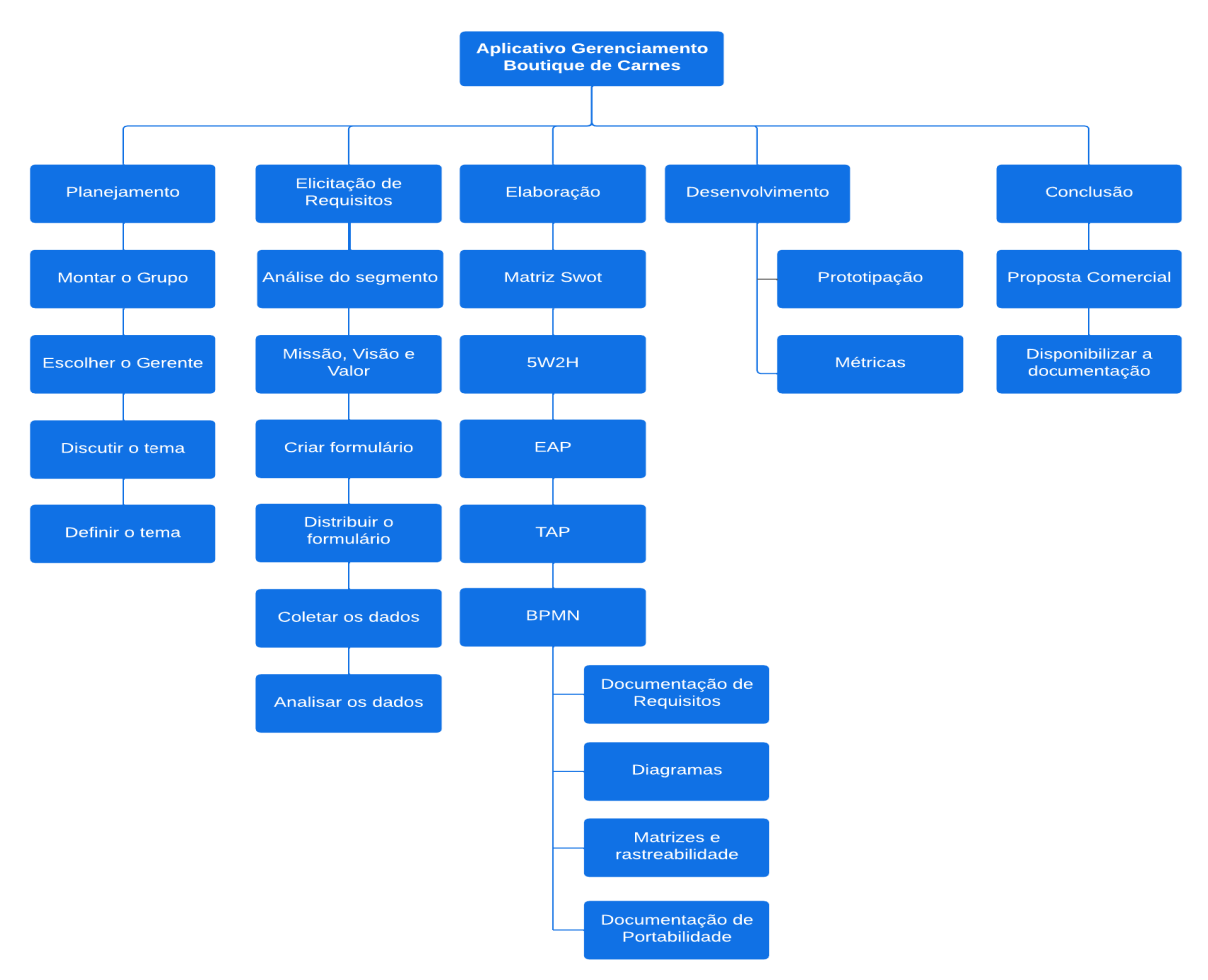

**Fonte:** Elaborado pelos autores

Matriz SWOT: em português conhecida como FOFA – é um método de planejamento estratégico que engloba a análise de cenários para tomada de decisões, observando 4 fatores. Em inglês: *Strengths, Weaknesses, Opportunities e Threats*. Em português: Forças, Oportunidades, Fraquezas e Ameaças.

A principal função da análise SWOT é avaliar resultados do ambiente externo e interno da empresa, desenvolvendo assim, informações necessárias para identificação dos pontos fracos e fortes, obtendo através disso, conhecimentos adequados para a formalização do planejamento estratégico da empresa visando a análise das oportunidades e fraquezas. (KOTLER; KELLER, 2012, p. 49).

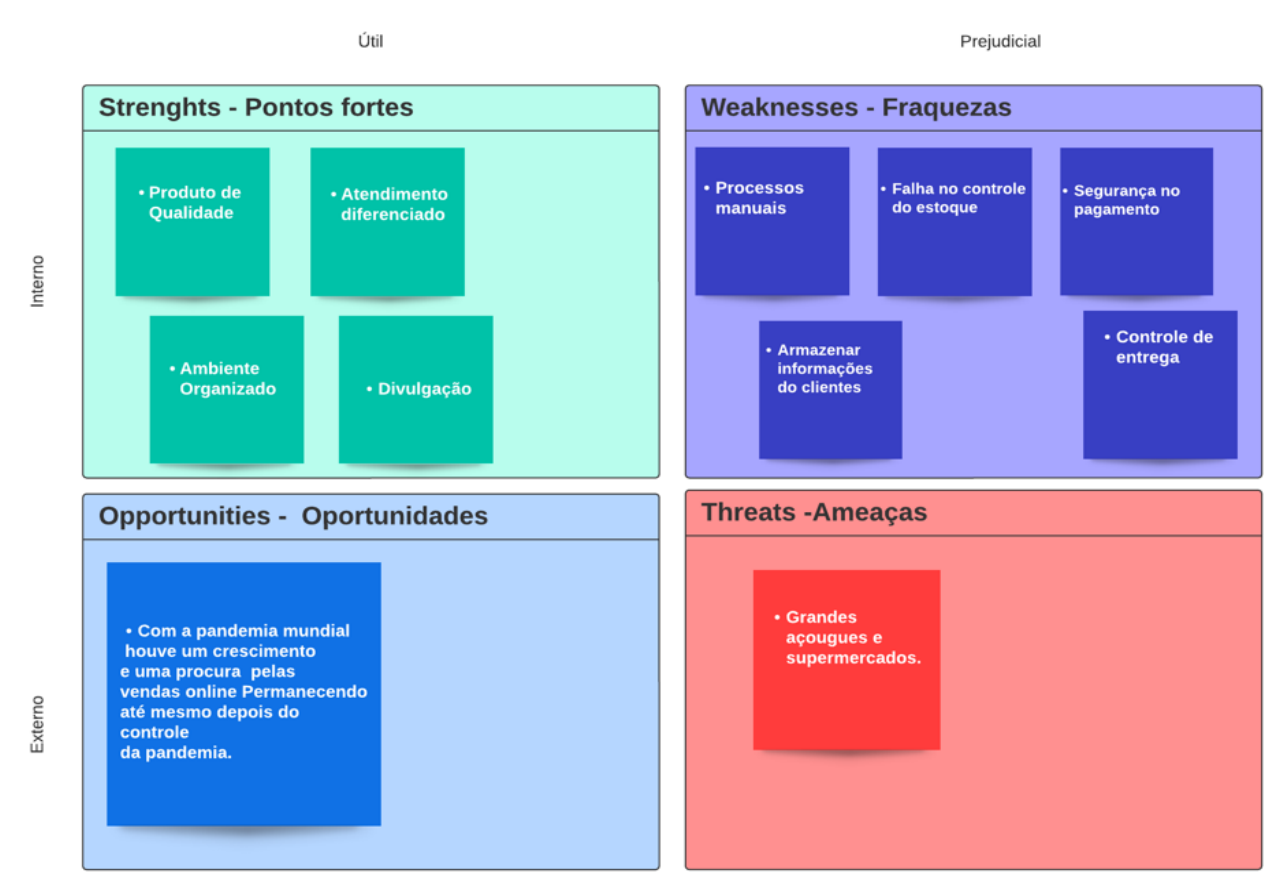

**Figura 3** - Matriz Swot

**Fonte**: Elaborado pelos autores.

Plano de ação – 5W2H: Manter um negócio no mercado não é uma tarefa fácil, dada a intensa concorrência e os desafios que surgem de tempos em tempos. No entanto, por meio do plano de negócios, ele oferecerá a oportunidade de desenvolver um bom plano e a estratégia certa para atender às necessidades dos consumidores e se adaptar às dificuldades iniciais do mercado de trabalho.

O Plano de Ação é uma ferramenta de gestão amplamente utilizada para planejar e monitorar as atividades a serem realizadas para atingir os objetivos da empresa. Isso é essencial para o processo de desenvolvimento do plano de negócios, permitindo simplificar todos os passos que serão dados para tomar a melhor decisão estratégica.

| Ação           | O qué?<br>(What?)                 | Por que?<br>(Mhy?)                                                                                                    | Onde?<br>(Where?)                  | Quem?<br>(Who?) | Quando?<br>(When?)                                             | Como?<br>(How?)                                                                                                    | Quanto?<br>(How Much?)                                                                                  |
|----------------|-----------------------------------|----------------------------------------------------------------------------------------------------|------------------------------------|-----------------|----------------------------------------------------------------|----------------------------------------------------------------------------------------------------|----------------------------------------------------------------------------------------------------|
|                | Cadastrar Clientes                | Validar e fidelizar dados do cliente<br>e segurança no pagamento                                                                              | Na tela inicial<br>botão cadastrar | Cliente         | Quando um novo cliente<br>for realizar o pedido                | Após validação dos dados do cliente,<br>armazenar os dados no banco                                                                                                    | Tempo custo do<br>desenvolvimento e<br>armazenamento no banco de<br>dados.                              |
| $\overline{2}$ | Limitar as formas de<br>pagamento | Garantir o recebimento das vendas<br>antes das manipulação das carnes                                                                         | Botão finalizar<br>pedido          | Software        | Ao finalizar o pedido                                          | As formas de pagamentos disponíveis no<br>aplicativo serão apenas aquelas validadas<br>através de uma API.Podendo ser<br>liberadas novas formas apenas para<br>clientes fidelizados                                                      | Tempo, custo de<br>desenvolvimento                                                                      |
| и              | Criar pedido                      | Para automatizar o processo de<br>recebimento dos pedidos                                                                                     | Na aba Pedidos                     | Software        | Ao entrar um novo<br>pedido pelo aplicativo                    | Assim que um cliente realizar um novo<br>pedido pelo seu aplicativo móvel, a<br>empresa recebe a notificação e o pedido<br>com todos dados especificados no<br>software                                                                  | Tempo custo do<br>desenvolvimento e<br>armazenamento no banco de<br>dados                               |
|                | Controlar estoque                 | Para automatizar o controle das<br>mercadorias, evitar erros humanos e<br>demonstrar a quantidade disponivel<br>dos produtos no aplicativo    | Na Aba Estoque                     | Acouqueiro      | A todo momento                                                 | Através da chegada de novas<br>mercadorias, incluindo as notas fiscais no<br>estoque, a saidas para manipulação e<br>para os pedidos recebidos no aplicativo                                                                             | Tempo, custo do<br>desenvolvimento e<br>armazenamento no banco de<br>dados                              |
| 5              | Controlar entrega                 | Melhorar a rastreabilidade da<br>mercadoria entregue, controlar a<br>qualidade no resfriamento das<br>carnes e calcular o tempo da<br>entrega | Na aba Entregas                    | Entregador      | Sempre que houver a<br>notificação da<br>confirmação do pedido | Baseado no carrinho de compras será<br>calculado o tempo de entrega, o<br>entregador será notificado, todo seu<br>trajeto será rastreado e se houver alguma<br>ocorrência na temperatura do baú o<br>software vai enviar um notificação. | Tempo custo do<br>desenvolvimento e do sensor<br>de temperatura e<br>armazenamento no banco de<br>dados |

**Figura 4** – 5W2H

**Fonte:** Elaborado pelos autores.

A empresa está na cidade de Franca/SP, e atua por doze anos no segmento de manipulação e comércio de cortes de carne. Trabalhando com uma variedade de produtos, sempre visando a qualidade, que excedem as expectativas dos clientes o que fez seu crescimento aumentar nos últimos três anos. O crescimento impulsionados pela pandemia, a empresa despertou uma tendência a entregas na qual não possuía.

Ao longo do tempo, a butique vem se destacando na cidade, com seu diferencial na qualidade dos cortes e personalização do atendimento, conquistando seu lugar dentro do seu segmento.

Entretanto, seus processos ainda permanecem manuais como os pedidos, gerenciamento de estoque, a comunicação interna e as entregas. Com o desenvolvimento no mercado, aumento dos pedidos online, esses processos se tornaram cada vez mais difíceis. O controle e qualidade dos produtos, a experiência com o cliente acabou sendo prejudicados com esse aumento de vendas.

#### **3 Levantamento de Requisitos**

#### 3.1 Elicitação e especificação dos Requisitos

O termo "elicitar" pode ser definido como: definir, tornar explícito, obter o máximo de informação sobre o objeto em questão. De acordo com o Dicionário Aurélio (Aurélio, 1999), encontra-se dentre outras as seguintes definições do termo: fazer sair; extrair. A elicitação de requisitos é o processo de buscar, descobrir, adquirir, elaborar requisitos para sistemas baseados em computador.

A elicitação de requisitos é a primeira atividade no processo de engenharia de requisitos, na qual se busca entender quais são as necessidades do usuário que devem ser atendidas pelo software que será desenvolvido.

As técnicas mais comuns utilizadas em elicitação de requisitos são as de introspecção, entrevista e análise de protocolos. A técnica de introspecção se baseia em imaginar que tipo de sistema eu iria querer se eu estivesse executando esta tarefa, utilizando este equipamento, entre outros. Ou seja, imaginar que propriedades um sistema deveria possuir de forma a obter sucesso. As entrevistas podem ser divididas em entrevistas com questionários, entrevistas livres e grupos focais e de desenvolvimento de aplicações.

As entrevistas com questionários são amplamente utilizadas e, segundo, têm a vantagem de parecerem científicas porque podem utilizar análise estatística. A coleta de fatos é feita sobre as fontes de informação que foram identificadas na fase anterior, e a comunicação tem o papel de permitir o diálogo tanto para entender como para confirmar as informações corretas dos fatos.

Iniciamos o projeto com reuniões para discutir, planejar e organizar como iremos abordar o levantamento dos requisitos, optamos pelo modelo de questionário. Elaboramos doze questões para avaliarmos o negócio e implementar as mudanças necessárias.

Concluiremos nosso projeto com a elicitação dos requisitos funcionais e não funcionais.

#### 3.2 BMPN

De acordo com Hammer e Champy (1994), "um processo é um grupo de atividades realizadas numa sequência lógica com o objetivo de produzir um bem ou um serviço que tem valor para um grupo específico de clientes", ou seja, é uma sequência de passos finita que visa definir um conjunto de atividades em que se tem uma entrada, a transformação dessa entrada e uma saída.

A abreviação BPMN traduzida para português significa Modelo de Processo de Negócios. O foco da gestão de processos é permitir que as empresas criem uma cultura de melhoria contínua em seus fluxos de trabalho e desenvolvam a forma como as pessoas trabalham para atingir um objetivo específico da empresa.

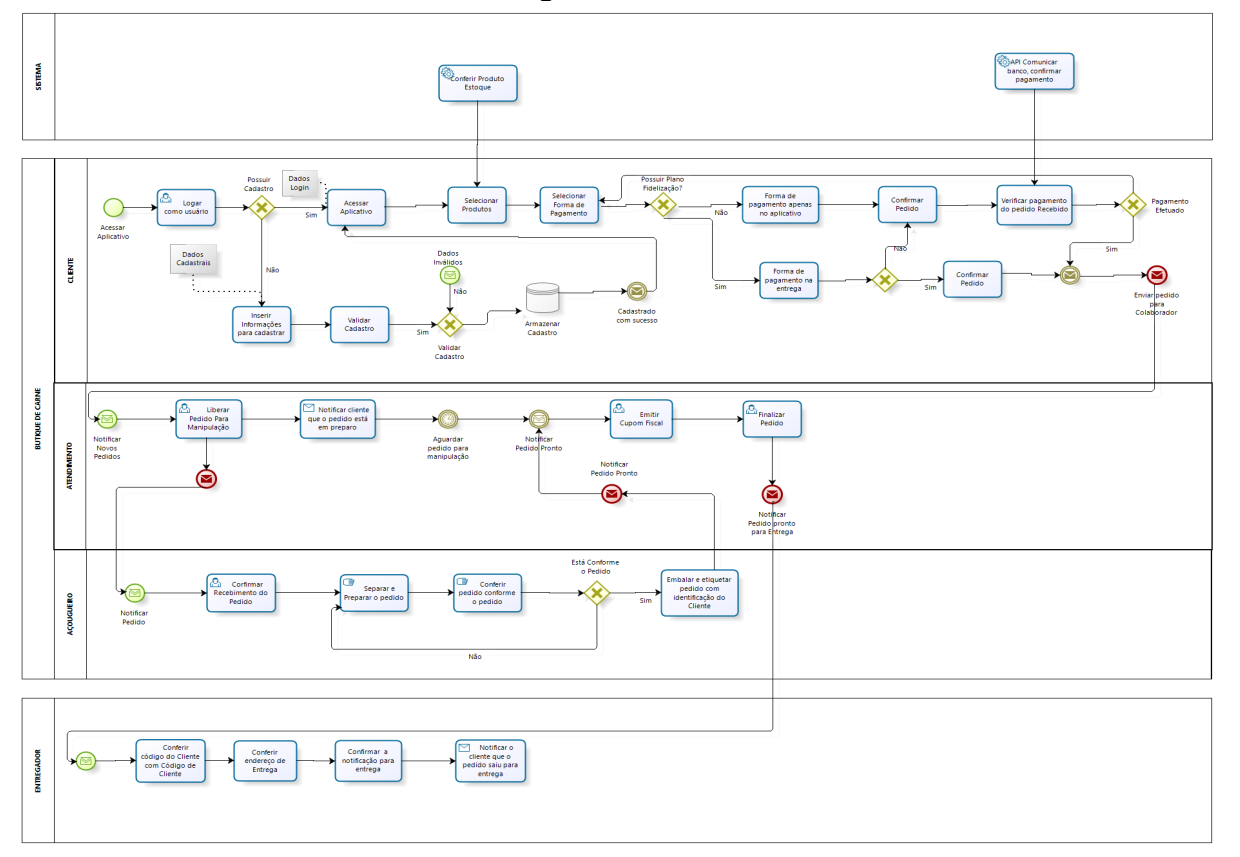

**Figura 5** – BPMN

**Fonte:** Elaborado pelos autores.

#### 3.3 Requisitos Funcionais

Os requisitos funcionais são utilizados na engenharia de software eles determinam o modo de operação do sistema e sua interação com os usuários, outros sistemas ou componentes. Requisito define "como" esses serviços serão executados no sistema são imprescindíveis no processo de desenvolvimento de software visto que desempenham um papel fundamental no projeto, na implementação e nos testes do sistema.

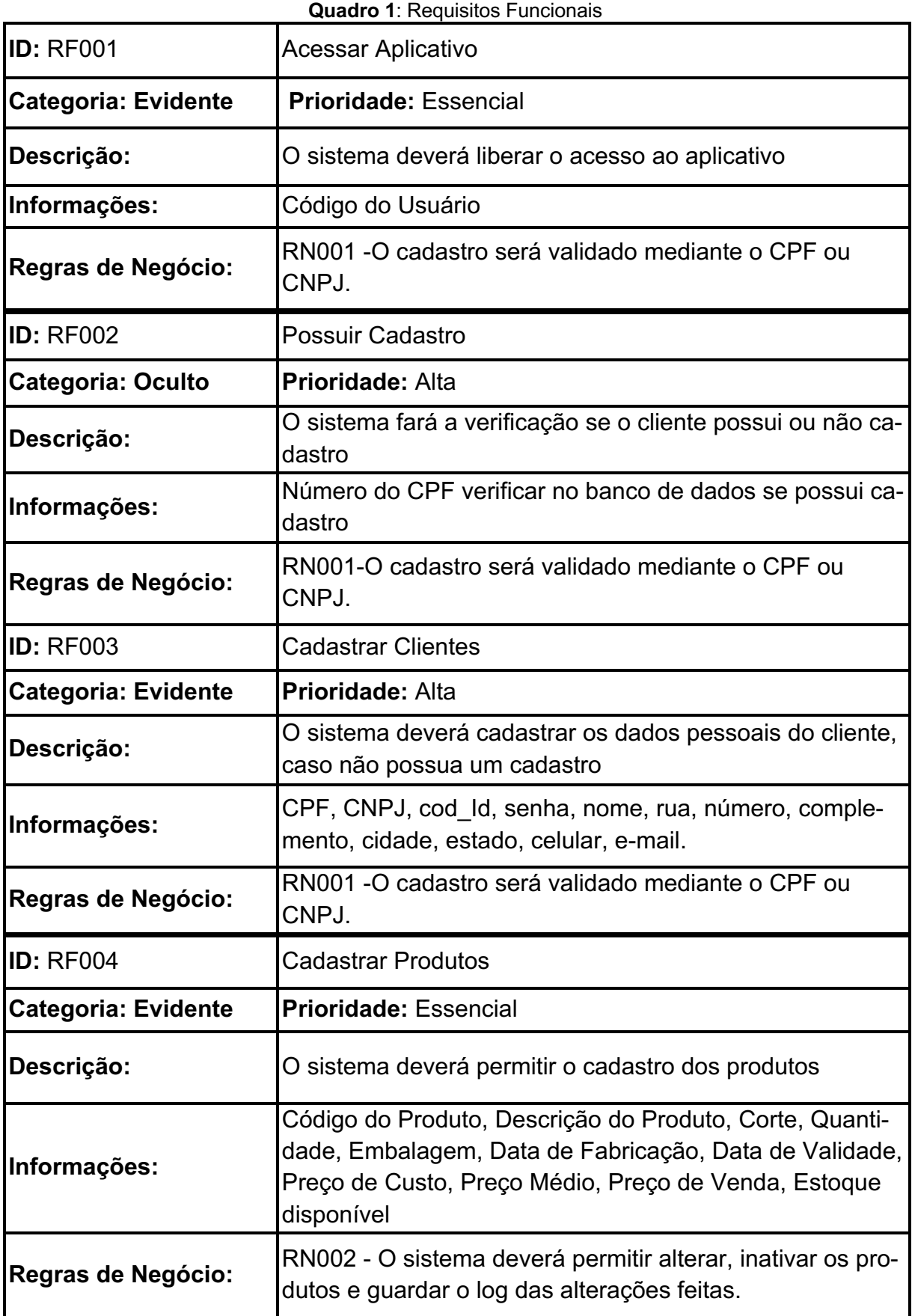

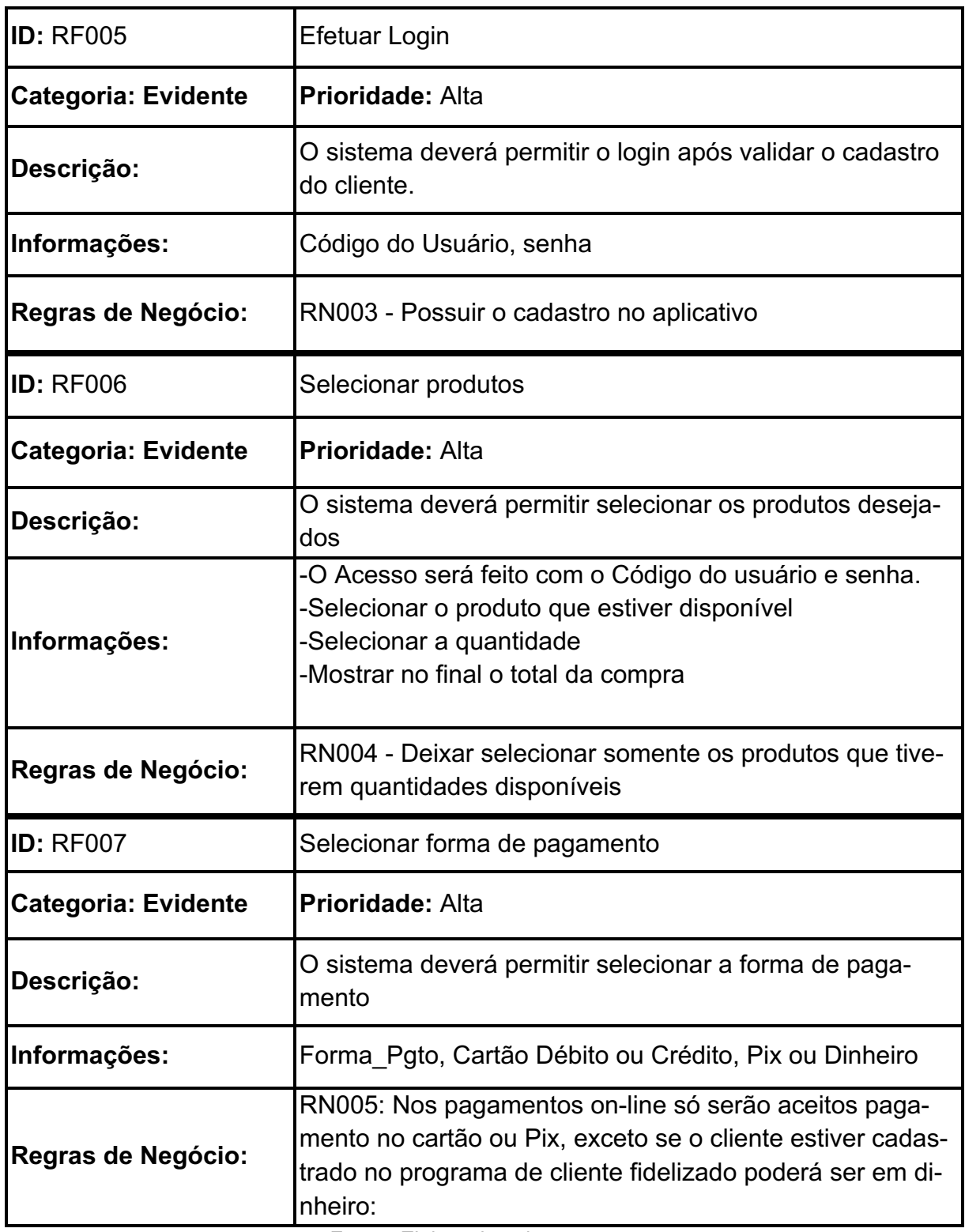

**Fonte:** Elaborado pelos autores.

# 3.4 Requisitos não funcionais

A determinação da qualidade global de um *software* depende do cumprimento dos requisitos não funcionais. Garantindo a confiabilidade, segurança e eficiência do sistema em uma variedade de situações. Eles também fornecem critérios para avaliar se ele está atendendo aos padrões de desempenho e qualidade requeridos.

| <b>ID: RNF001</b>    | Servidor                                                                                                    |  |  |  |
|----------------------|----------------------------------------------------------------------------------------------------|--|--|--|
| Categoria: Segurança | Prioridade: Obrigatório                                                                                                    |  |  |  |
| Descrição:           | O servidor deverá armazenar os dados para comunicação<br>de validação com a receita federal e os bancos.                                                                                   |  |  |  |
| Informações:         | Servidor será utilizado para controlar o estoque e o pro-<br>grama de fidelização do cliente                                                                                               |  |  |  |
| Regras de Negócio:   | Nenhuma                                                                                                    |  |  |  |
| <b>ID: RNF002</b>    | Dispositivo de rastreabilidade da mercadoria                                                                                                    |  |  |  |
| Categoria: Segurança | Prioridade: Obrigatório                                                                                                    |  |  |  |
| Descrição:           | O dispositivo deverá armazenar os dados da entrega                                                                                                    |  |  |  |
| Informações:         | Ao concluir o pedido será enviado um código que será os<br>3 últimos números do celular do cliente para quando o en-<br>tregador chegar solicitar o número para entregar a merca-<br>doria |  |  |  |
| Regras de Negócio:   | Nenhuma                                                                                                    |  |  |  |

**Quadro 2**: Requisitos Não Funcionais

**Fonte:** Elaborado pelos autores.

## 3.5 Diagrama de caso de uso

Um diagrama de caso de uso descreve como os usuários interagem com um sistema para executar um processo. Em outras palavras, ele demonstra os objetivos dos usuários, as interações entre os usuários e o sistema e os processos exigidos pelo sistema para executar esses objetivos.

Em cada caso de uso existe uma descrição das funcionalidades que o sistema precisará fazer. E cada um deles pode ter associações com outros casos de uso que compõem um subconjunto do modelo para um propósito.

Os modelos de caso de uso se definem em atores, podendo atuar como um ser humano ou até mesmo uma máquina (como uma impressora, um *software*). Cada um deles possui descrições que especificam o fluxo dos eventos para que possam executar o processo.

Enquanto o BPMN se destaca como uma ferramenta versátil de gestão de processos de negócios, ele difere do mapeamento de processos atuais, que tem um foco mais restrito em padronização, treinamento, qualidade e conformidade.

Além disso, o BPMN possui uma relação estreita com a Linguagem de Modelagem Unificada (UML), que é amplamente utilizada no design de software. Essa conexão entre BPMN e UML permite uma integração eficaz entre a modelagem de processos de negócios e o design de sistemas de software, facilitando a comunicação e a colaboração entre as equipes de negócios e tecnologia (LUCIDCHART, [s.d.] 2023).

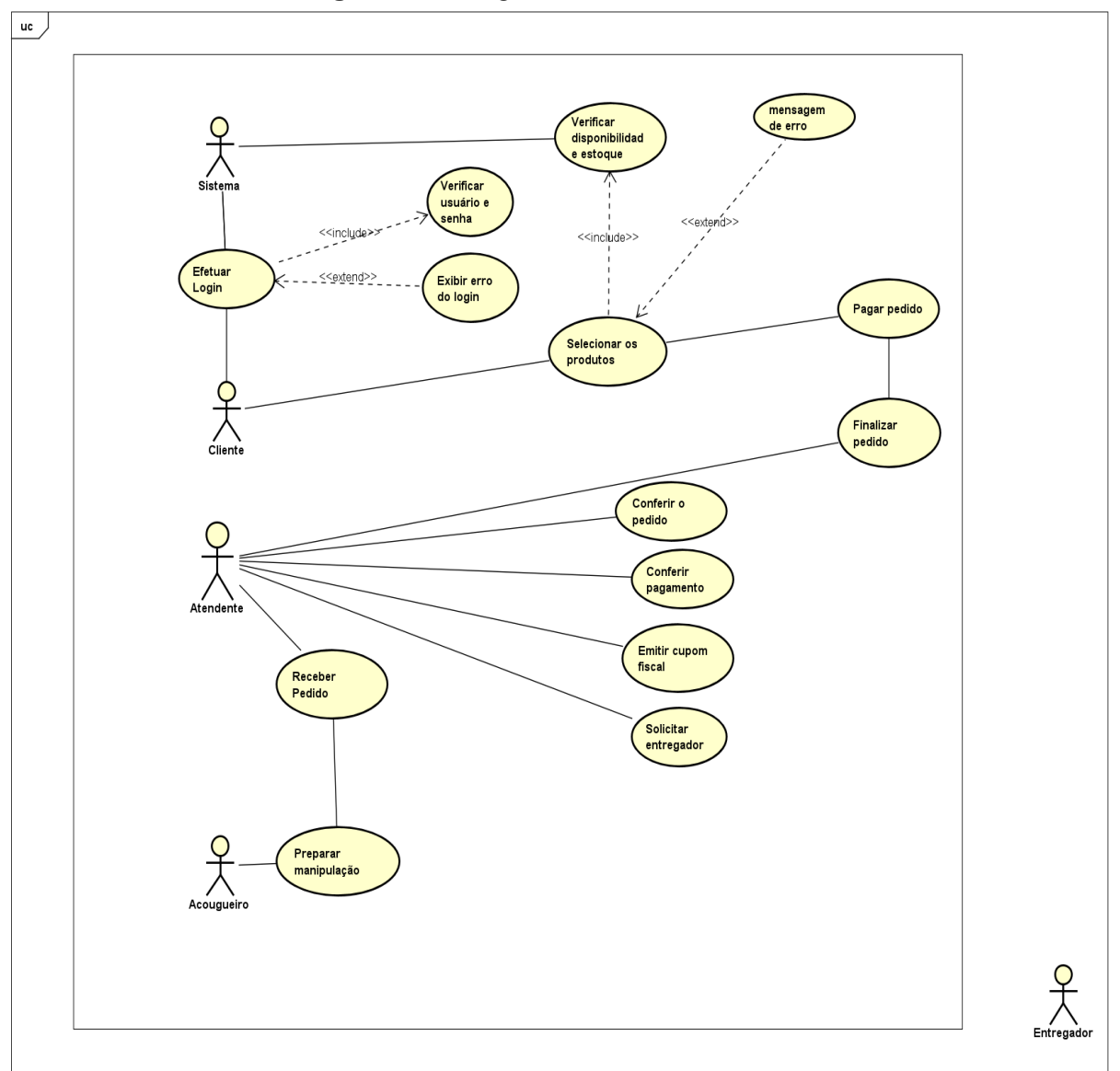

**Figura 6** – Diagrama de Casos de Uso

**Fonte:** Elaborado pelos autores

#### 3.5.1 Documentação dos Casos de Uso

A documentação de casos de uso tem por finalidade, descrever de forma simples, completa, e principalmente compreensível aos usuários os processos executados. Sendo assim, os desenvolvedores ou até mesmo usuários mais leigos poderão obter as informações necessárias sobre o projeto e sua implementação.

Na Linguagem de Modelagem Unificada (UML), um diagrama de caso de uso é uma representação que condensa as informações relativas aos usuários de um sistema, também chamados de atores, e suas interações com o sistema em questão.

Através de símbolos e conectores especializados, esse diagrama permite a visualização e discussão de cenários nos quais o sistema interage com pessoas, organizações ou sistemas externos auxiliando na compreensão das metas ajudando os atores a alcançarem uma definição clara do escopo e do sistema, fornecendo um meio eficaz de documentar e comunicar as funcionalidades e interações envolvidas no projeto.

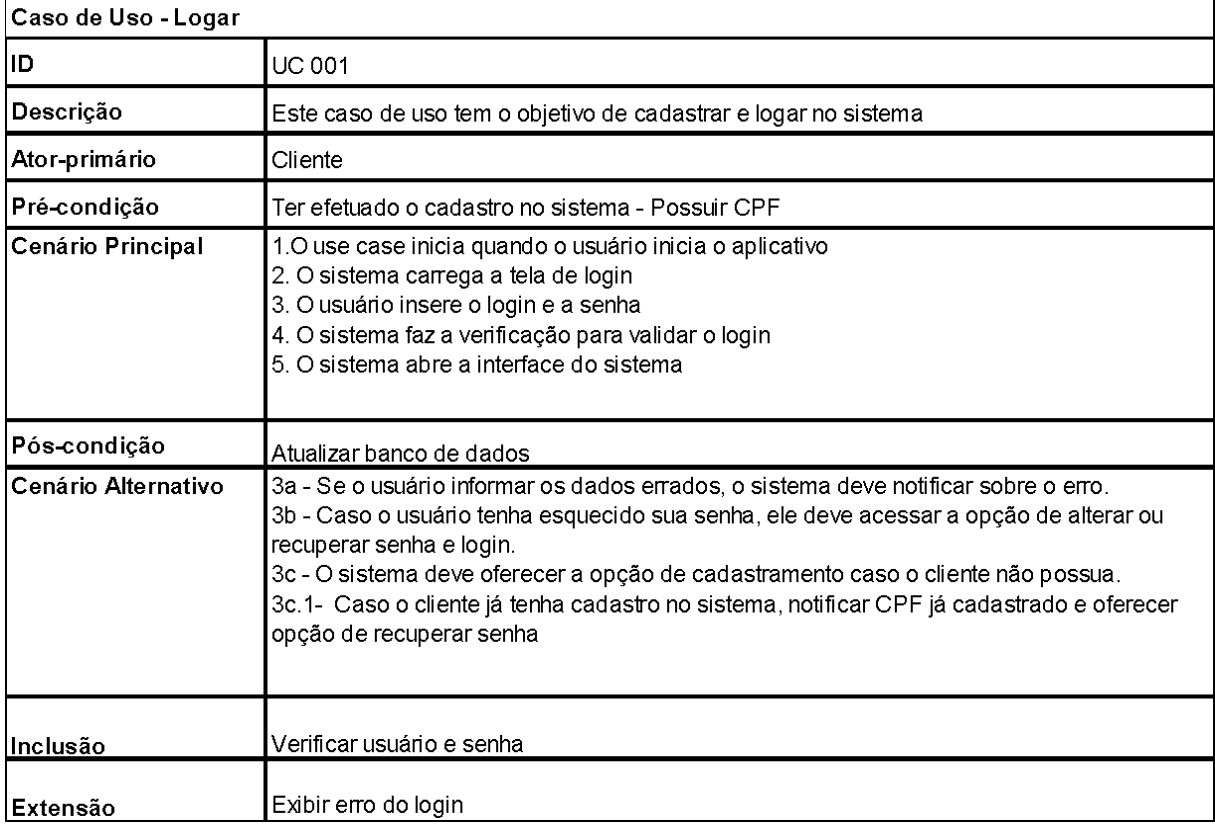

#### **Quadro 3** - Documentação de Caso de Uso

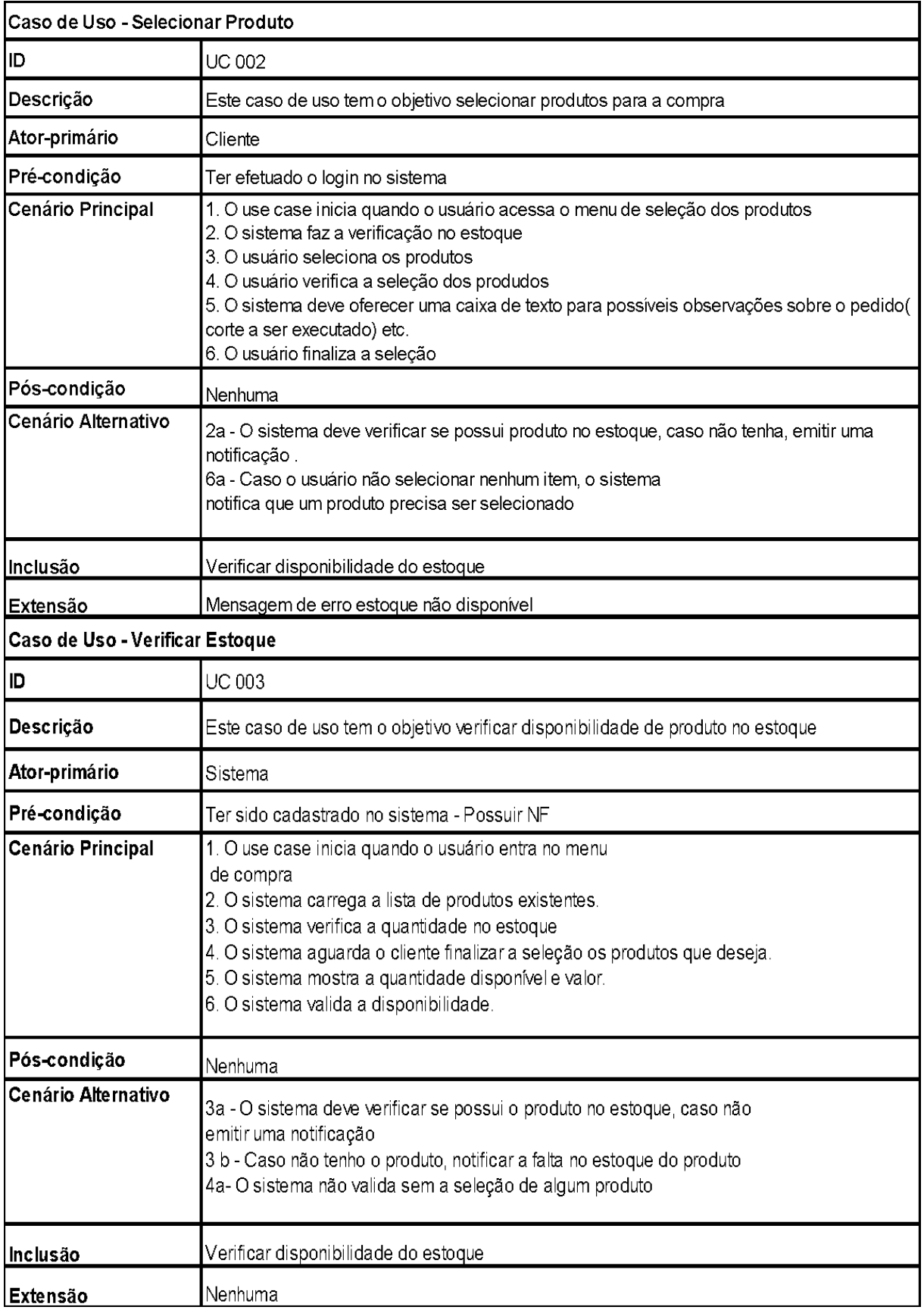

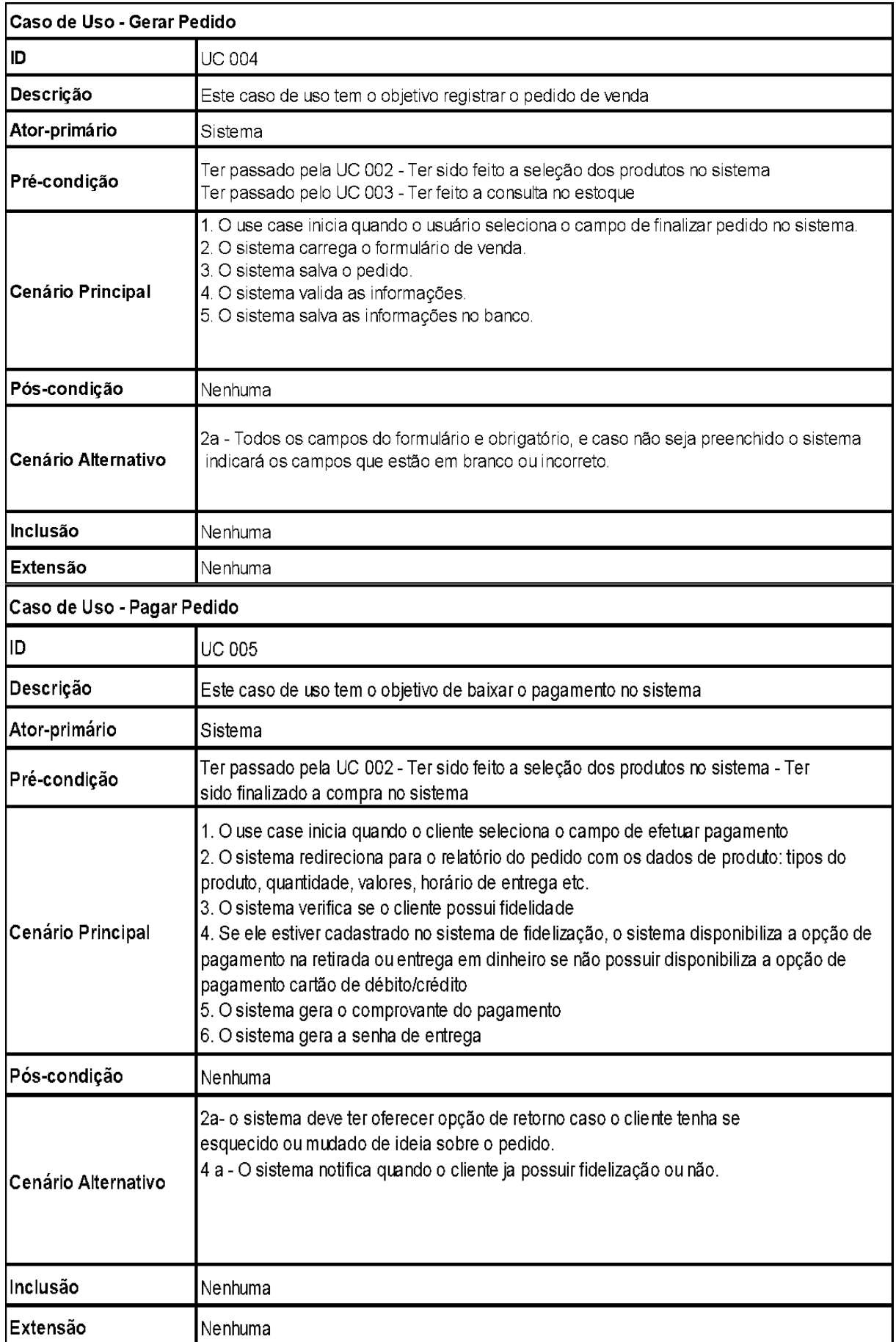

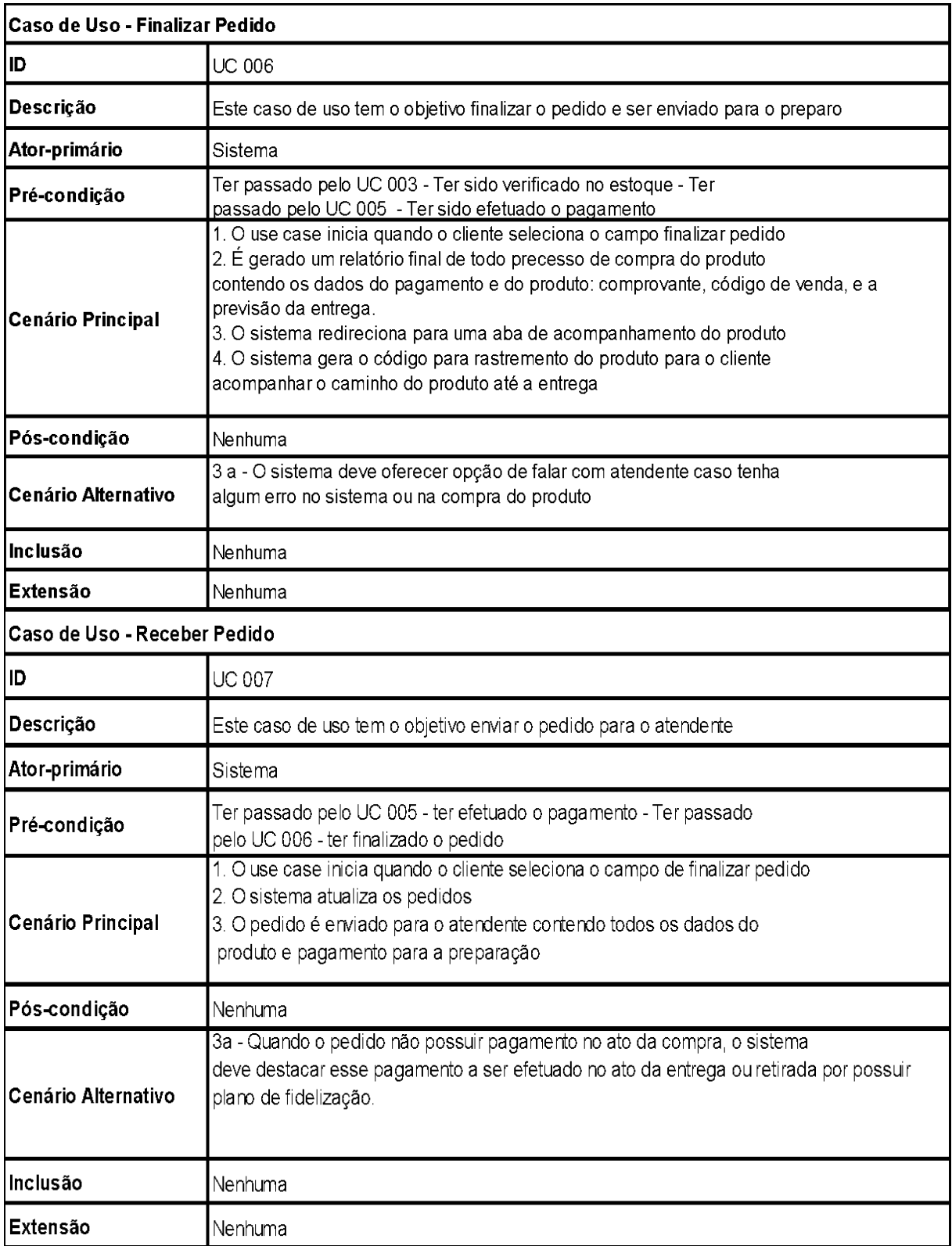

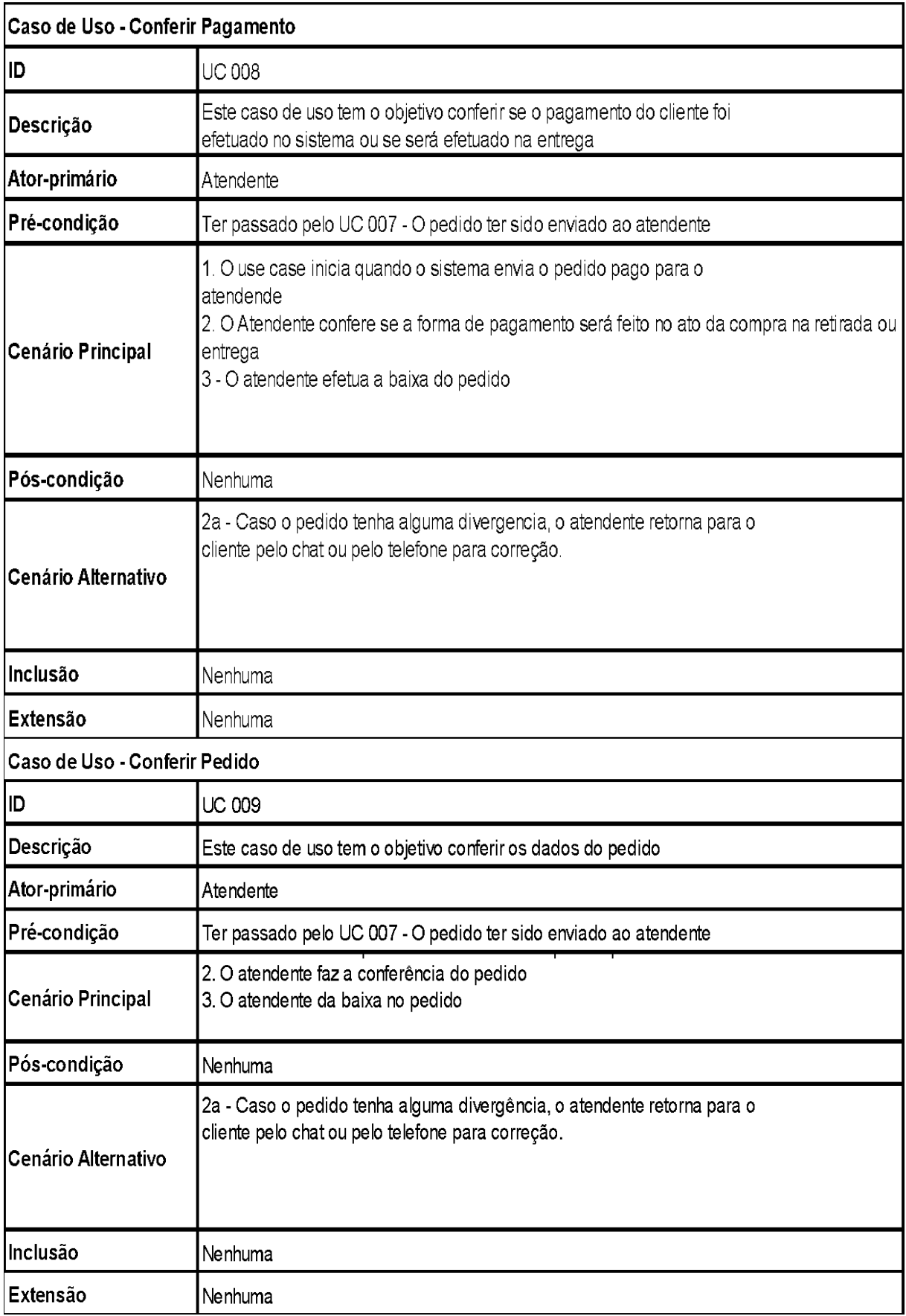

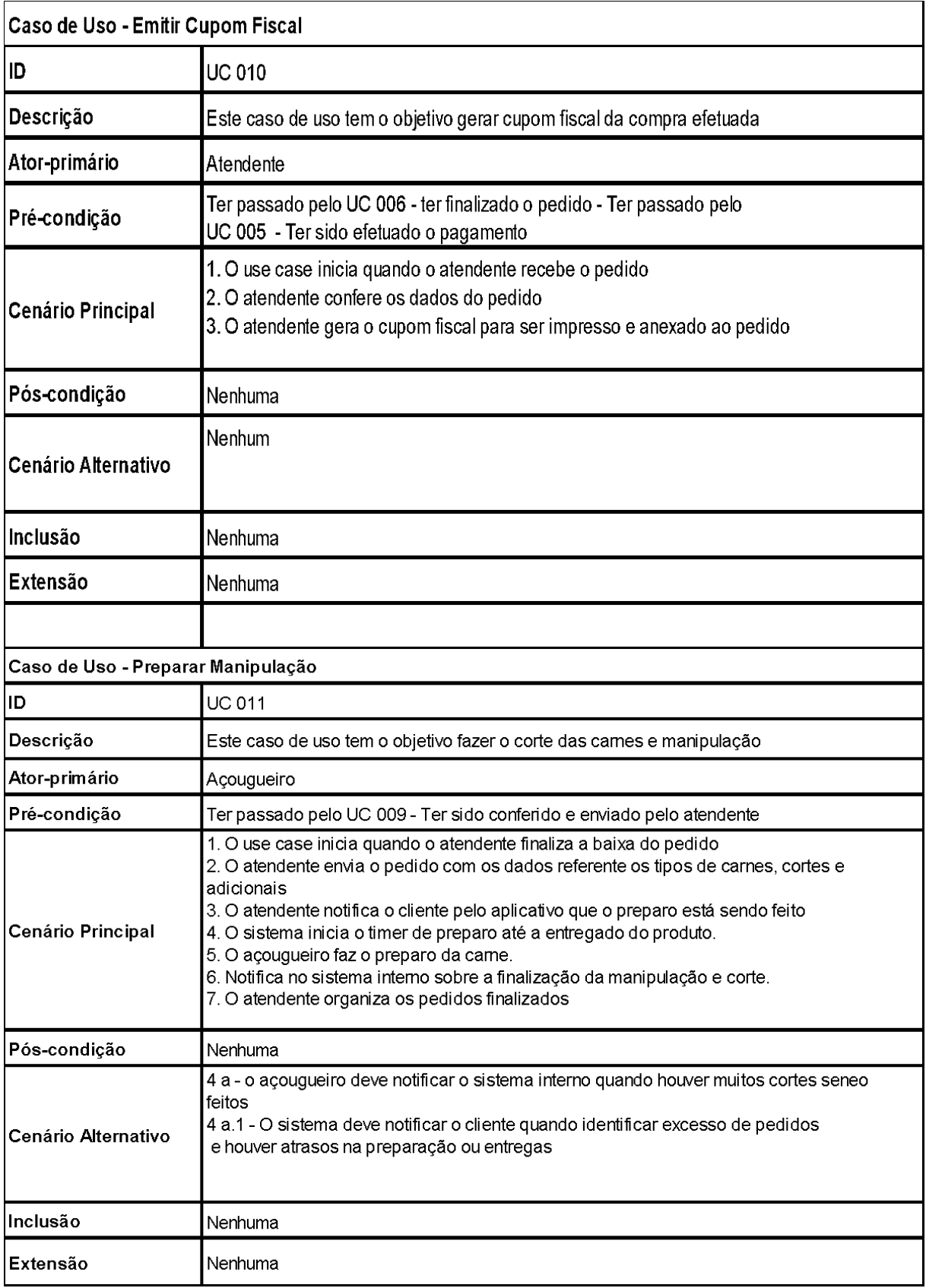

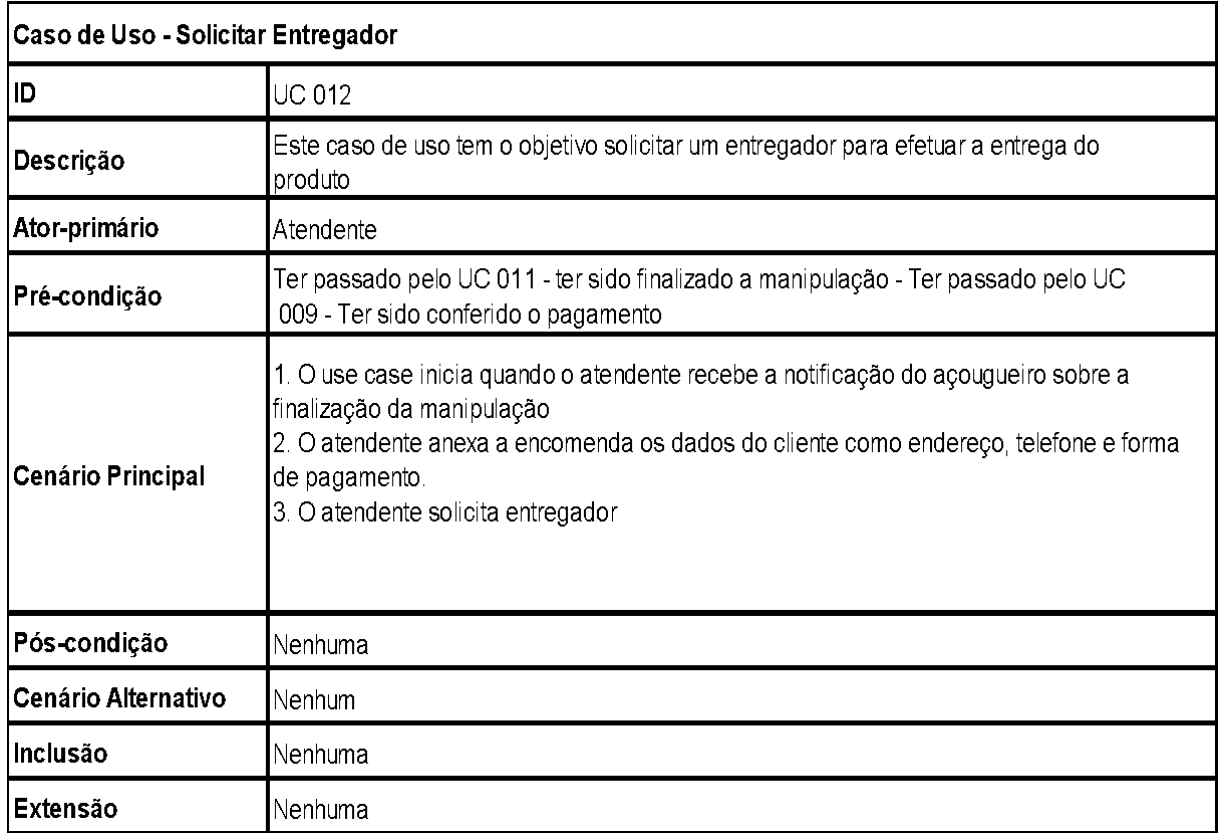

**Fonte:** Elaborado pelos autores.

#### 3.6 Diagrama de Classe

Um tipo específico de diagrama utilizado na UML (*Unified Modeling Language*) é o diagrama de classe, que permite visualizar os vários tipos distintos de objetos dentro do sistema e suas interconexões estáticas. No intuito de representar visualmente as classes do sistema em questão juntamente com seus atributos, métodos e relação uns com os outros é utilizado o diagrama da classe. Cada retângulo usado como representação de uma classe possui três partes distintas: o nome da classe, os atributos e os métodos.

Para resumir tudo isso em poucas palavras: o diagrama de classe é crucial para a criação da representação visual dos sistemas orientados à objeto. É através dele que podemos observar com clareza quais são as classes envolvidas no projeto assim como seus respectivos atributos e métodos. Ele ainda propicia uma visão geral sobre todas as relações estabelecidas entre esses elementos neste contexto específico. É amplamente empregado em engenharia de software e se destaca como uma das ferramentas mais indispensáveis na modelagem de sistemas orientados a objetos.

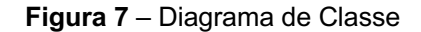

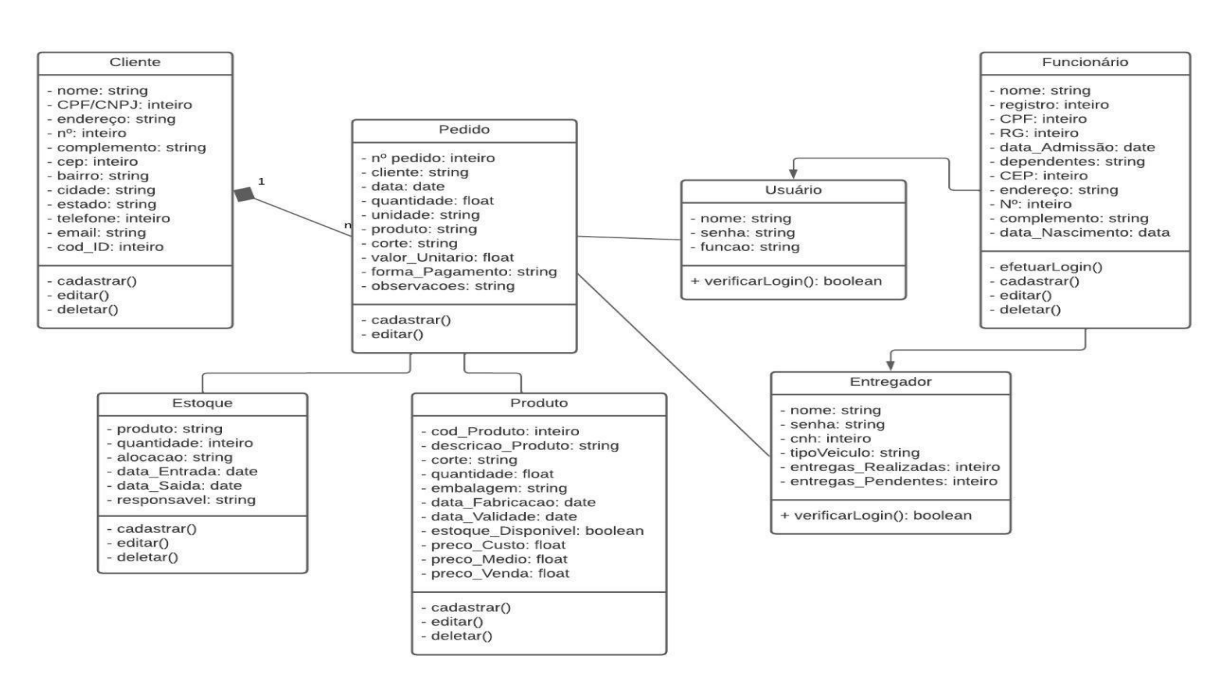

**Fonte:** Elaborado pelos autores.

#### 3.7 Diagrama de Atividade

O Diagrama de Atividades na engenharia de software permite uma representação gráfica clara e concisa do fluxo das atividades. É parte da linguagem UML (Unified Modeling Language) e é usado para modelar tanto os processos de negócios quanto os fluxos.

Ao mapear um fluxo de trabalho eficiente é imprescindível incorporar elementos-chave como atividades específicas para cada etapa do processo. Além disso também são importantes as decisões que precisam ser tomadas em determinados momentos cruciais assim como os possíveis desvios ou alternativas (bifurcações) que podem surgir ao longo da execução.

Por último, mas não menos importante estão os pontos onde o fluxograma tem seu início e fim definidos. O controle entre as atividades é visualizado através das setas de controle que indicam a ordem em que devem ser executadas. Para mostrar opções distintas e possíveis percursos, é importante utilizar a representação de decisões e bifurcações. Dar início a partir de um ponto de partida e encerrar em um ponto de chegada.

Sua utilização se dá para moldar ações complexas e sua reutilização é viável em diferentes partes do sistema.

Colaborar na documentação e comunicação do comportamento de sistemas complexos. Integrar-se com outros diagramas UML, como Diagrama de Implantação e o Diagrama Classes.

Para modelagem e comunicação claras dos comportamentos em sistemas, processos e algoritmos na área da engenharia de software, o Diagrama de Atividades se destaca como uma valiosa ferramenta.

É comumente empregado tanto na análise e desenvolvimento de software quanto para a descrição dos processos comerciais.

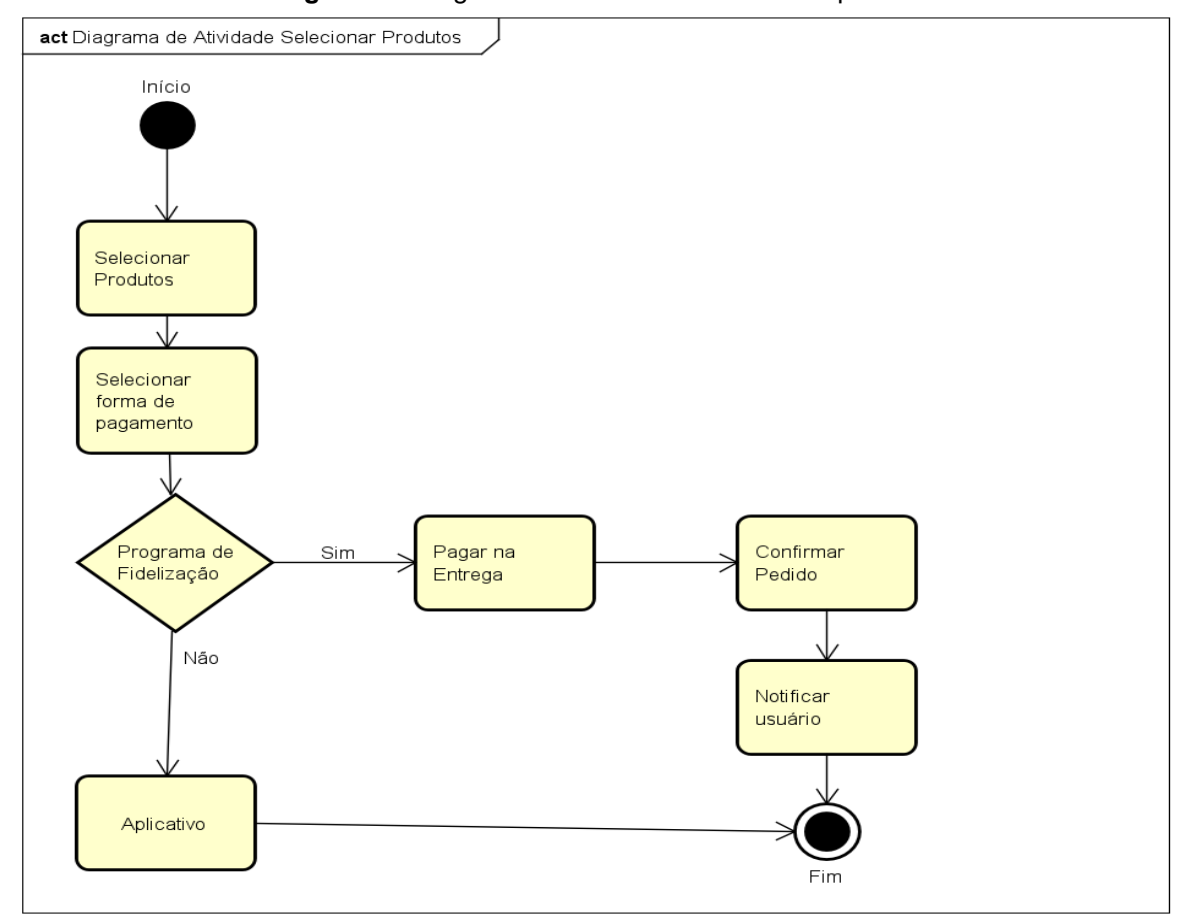

#### **Figura 8 –** Diagrama de Atividades Selecionar produtos

**Fonte:** Elaborado pelos autores.

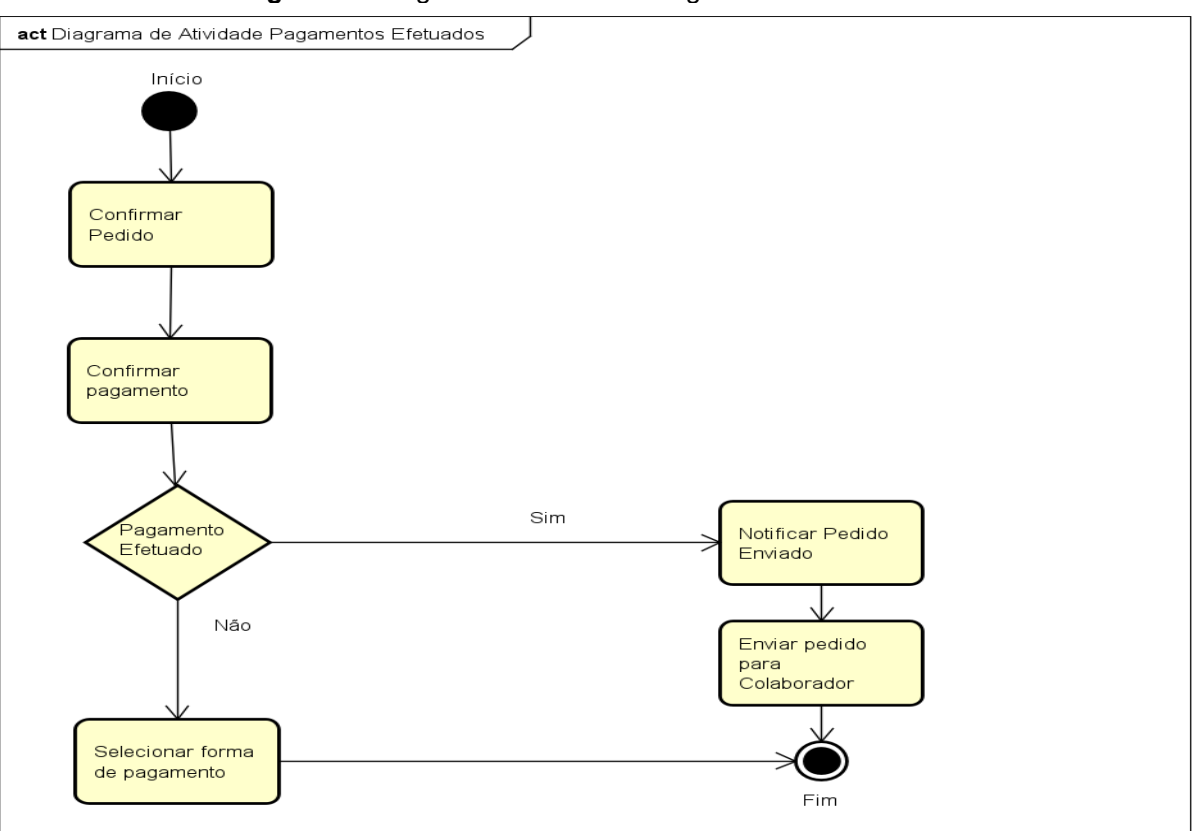

**Figura 9 –** Diagrama de Atividade Pagamentos Efetuados

**Fonte:** Elaborado pelos autores

.

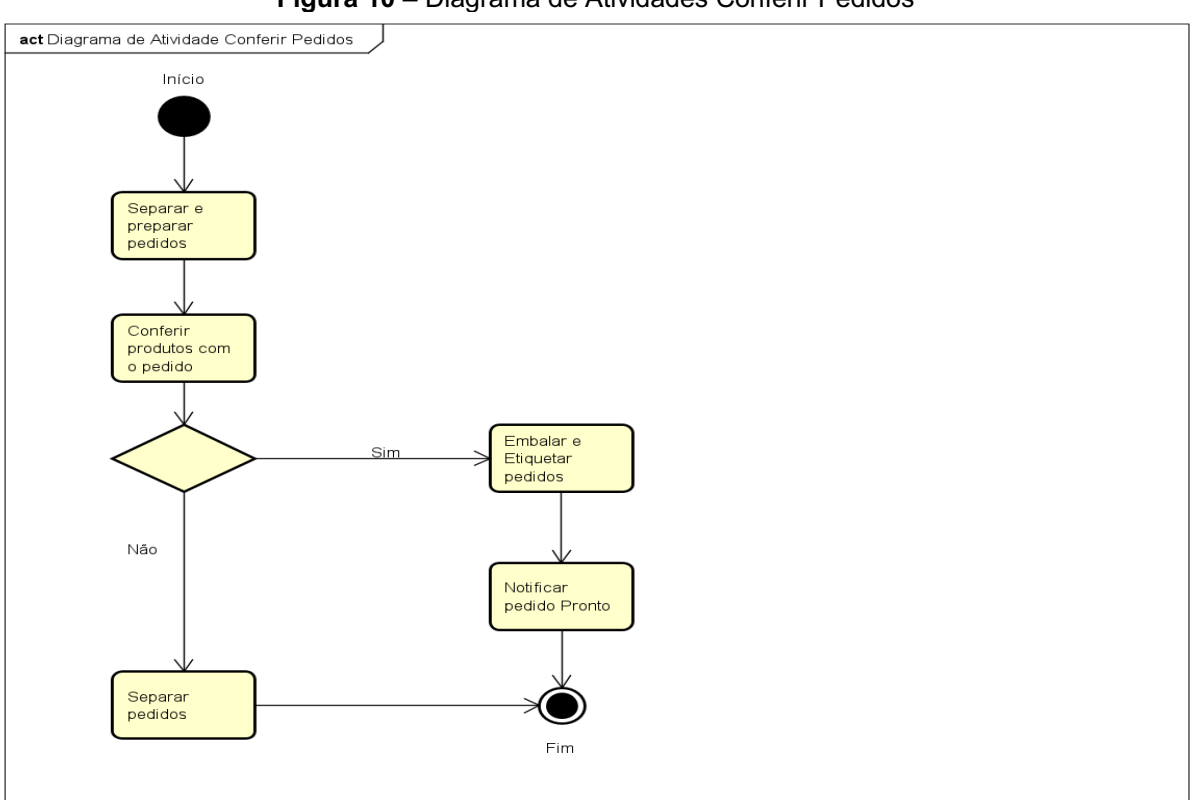

**Figura 10 –** Diagrama de Atividades Conferir Pedidos

**Fonte:** Elaborado pelos autores.

## 3.8 Diagrama de Máquina de Estado

O diagrama da máquina do estado, na linguagem UML, provê uma visão visual das mudanças nos diferentes objetos através das diversas transições.

O objetivo dele é exibir visualmente todas as opções de estado de um objeto e demonstrar o caminho percorrido pelo objeto até atingir determinado estado.

Em engenharia de software, o diagrama de máquina é utilizado para descrever como um objeto se move por vários estados ao longo do seu tempo de vida e mostrar o comportamento geral ou relacionado a máquinas ou conjuntos delas.

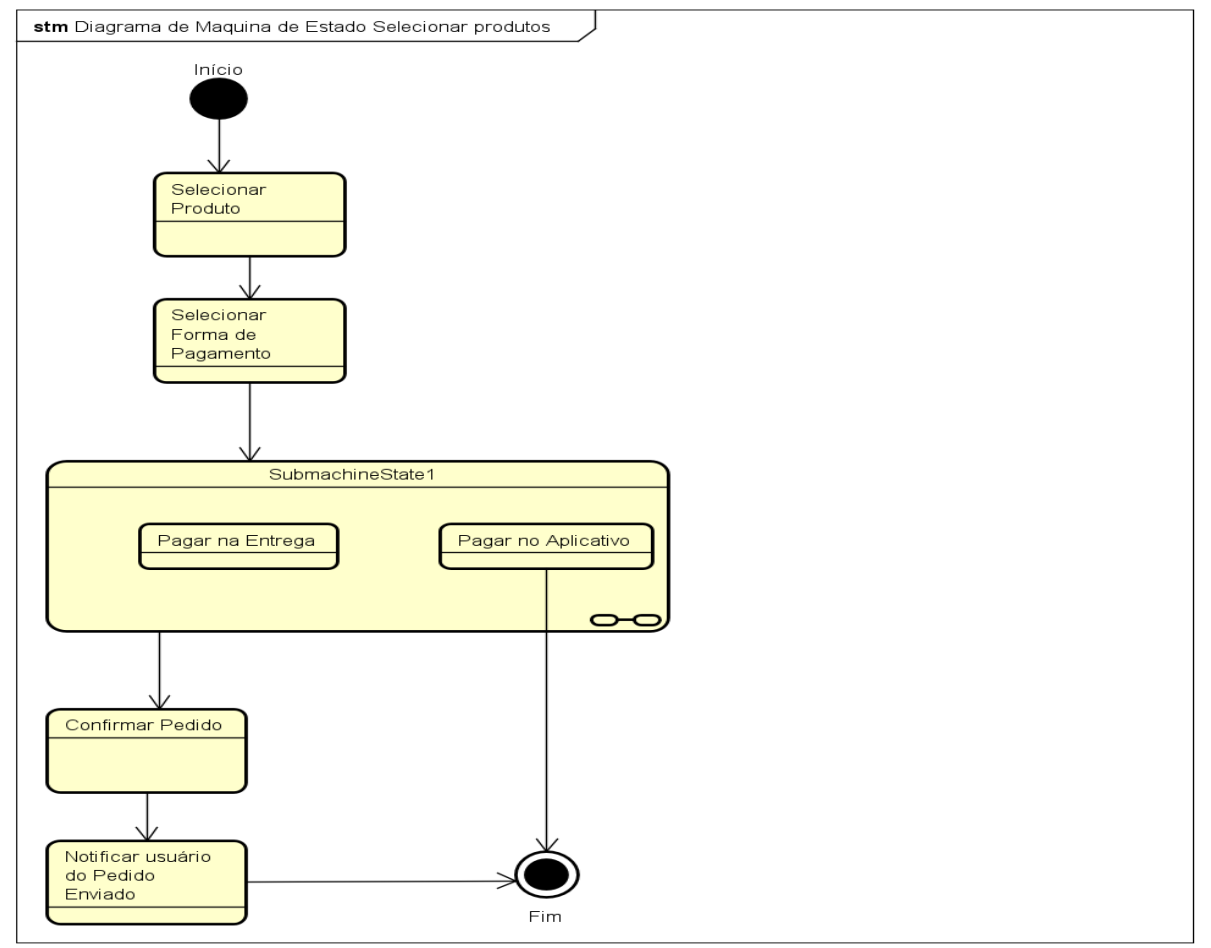

**Figura 11 –** Diagrama Máquina de Estado Selecionar produtos

**Fonte:** Elaborado pelos autores

.

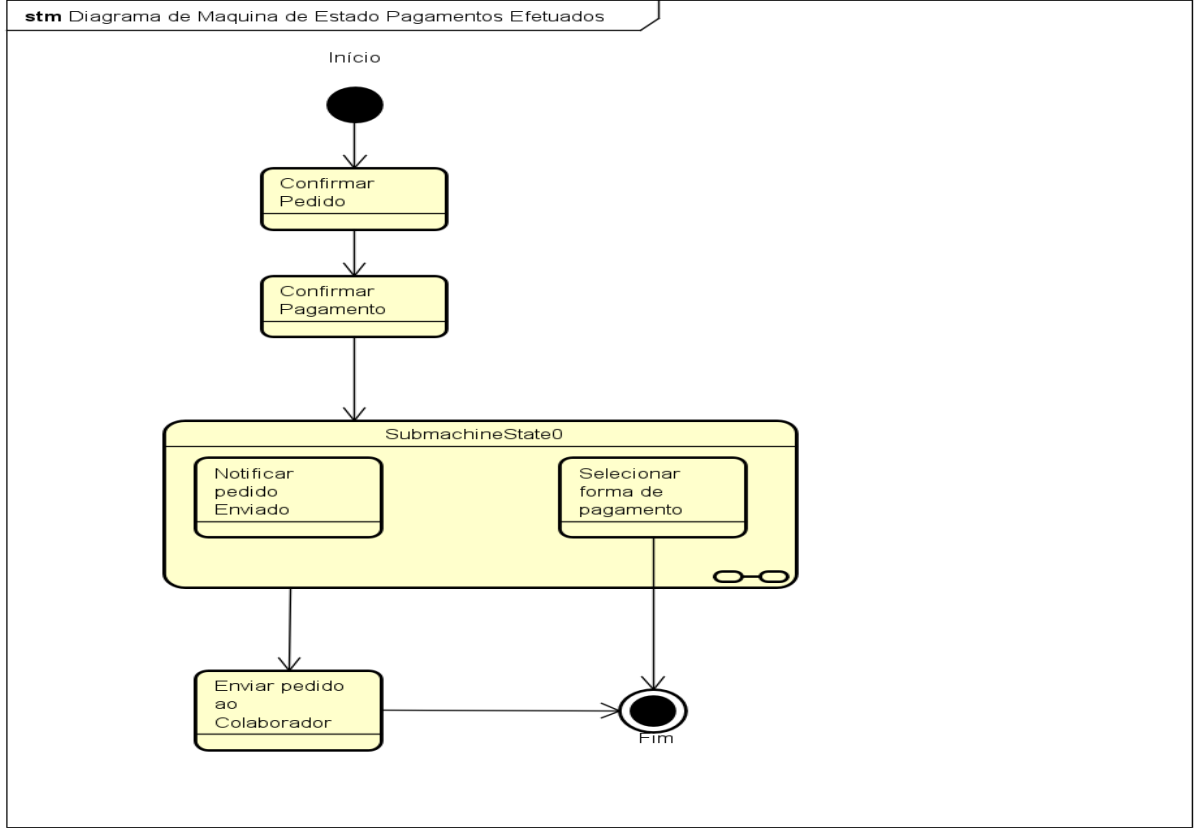

**Figura 12 –** Diagrama de Máquina de Estado Pagamentos Efetuados

**Fonte:** Elaborado pelos autores.

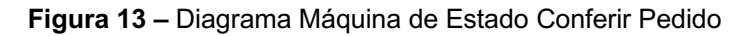

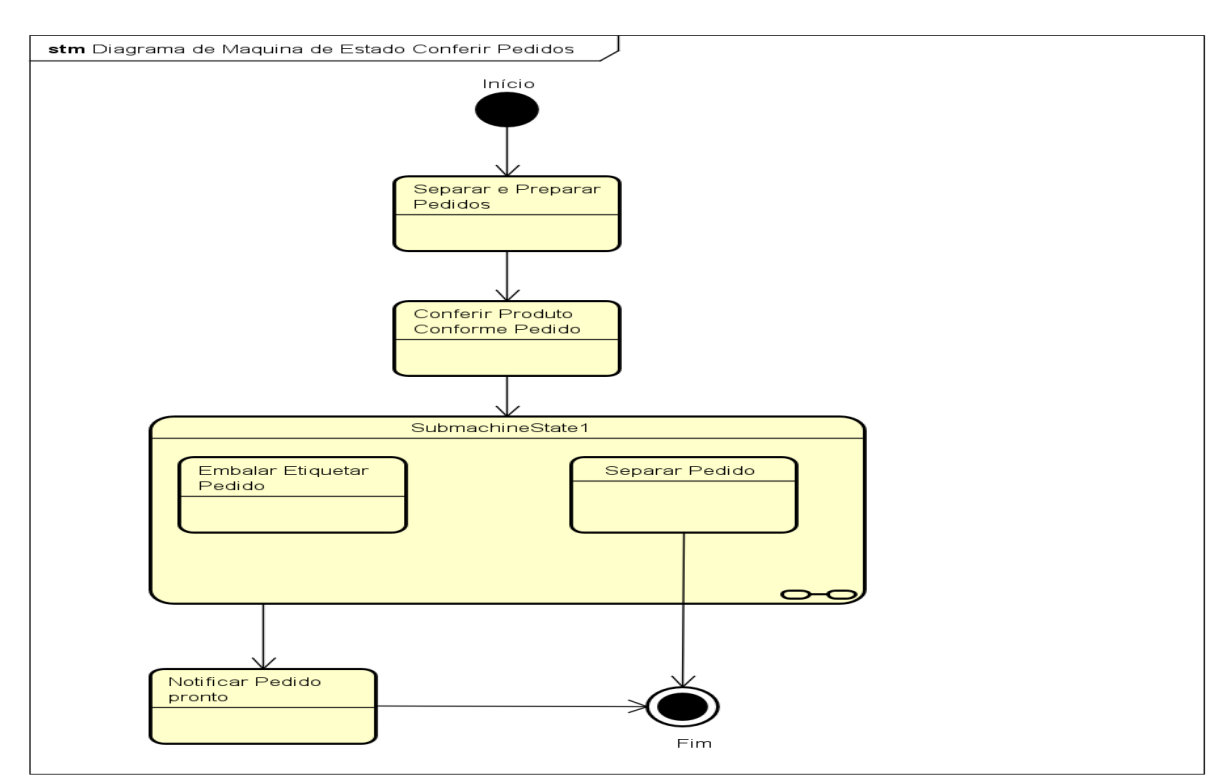

**Fonte:** Elaborado pelos autores.

## 3.9 Diagrama de Sequência

No contexto da engenharia de software, um Diagrama de Sequência, conforme definido por Sommerville (2019), é uma representação gráfica que descreve como as várias partes de um sistema interagem entre si ao longo do tempo.

Este tipo de diagrama pertence à linguagem de modelagem UML *(Unified Modeling Language)* e é amplamente utilizado na fase de modelagem de sistemas de software.

O Diagrama de Sequência é essencialmente uma ferramenta para visualizar e entender o comportamento dinâmico de um sistema, focando nas interações entre objetos individuais ou componentes de software em resposta a eventos específicos. Ele demonstra a ordem das mensagens trocadas entre esses objetos ao longo do tempo.

O Diagrama de Sequência é valioso para projetistas e desenvolvedores de software, pois ajuda a visualizar e entender como os componentes interagem durante a execução do sistema, contribuindo para uma implementação eficaz e uma comunicação mais clara entre os membros da equipe de desenvolvimento.

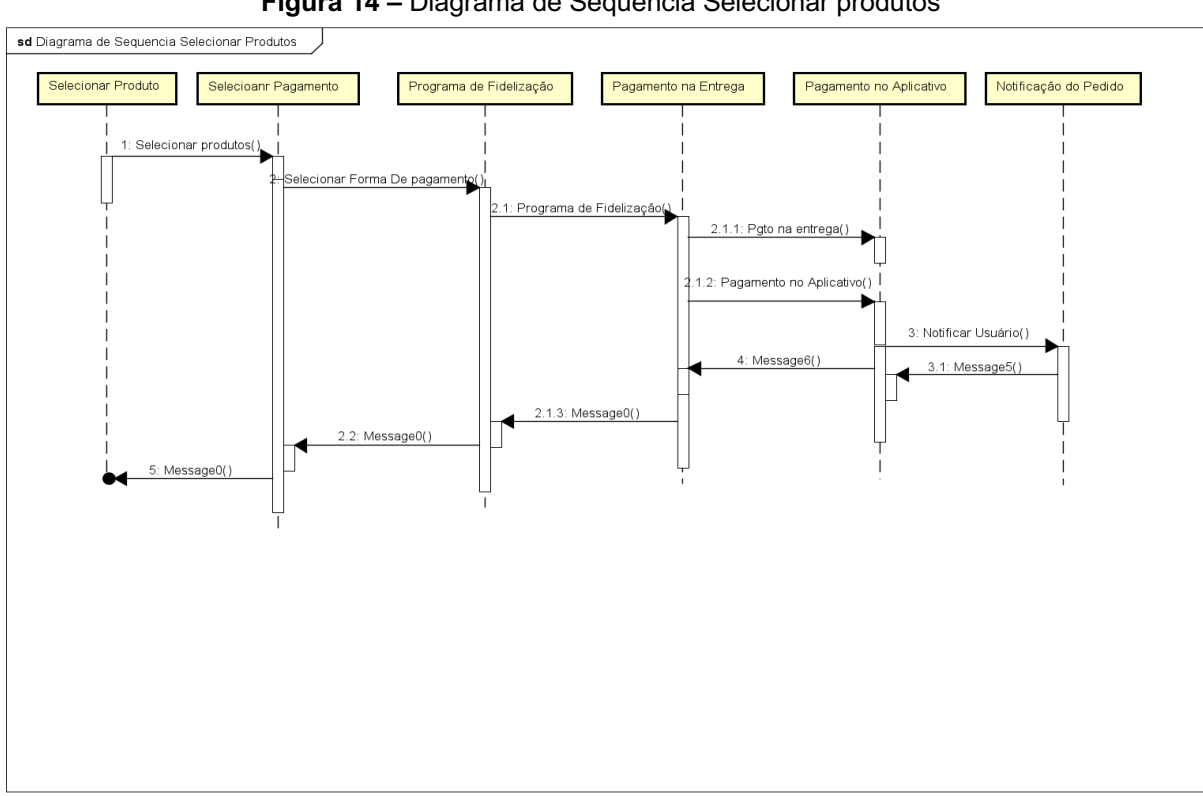

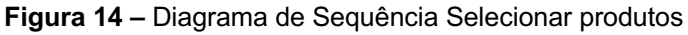

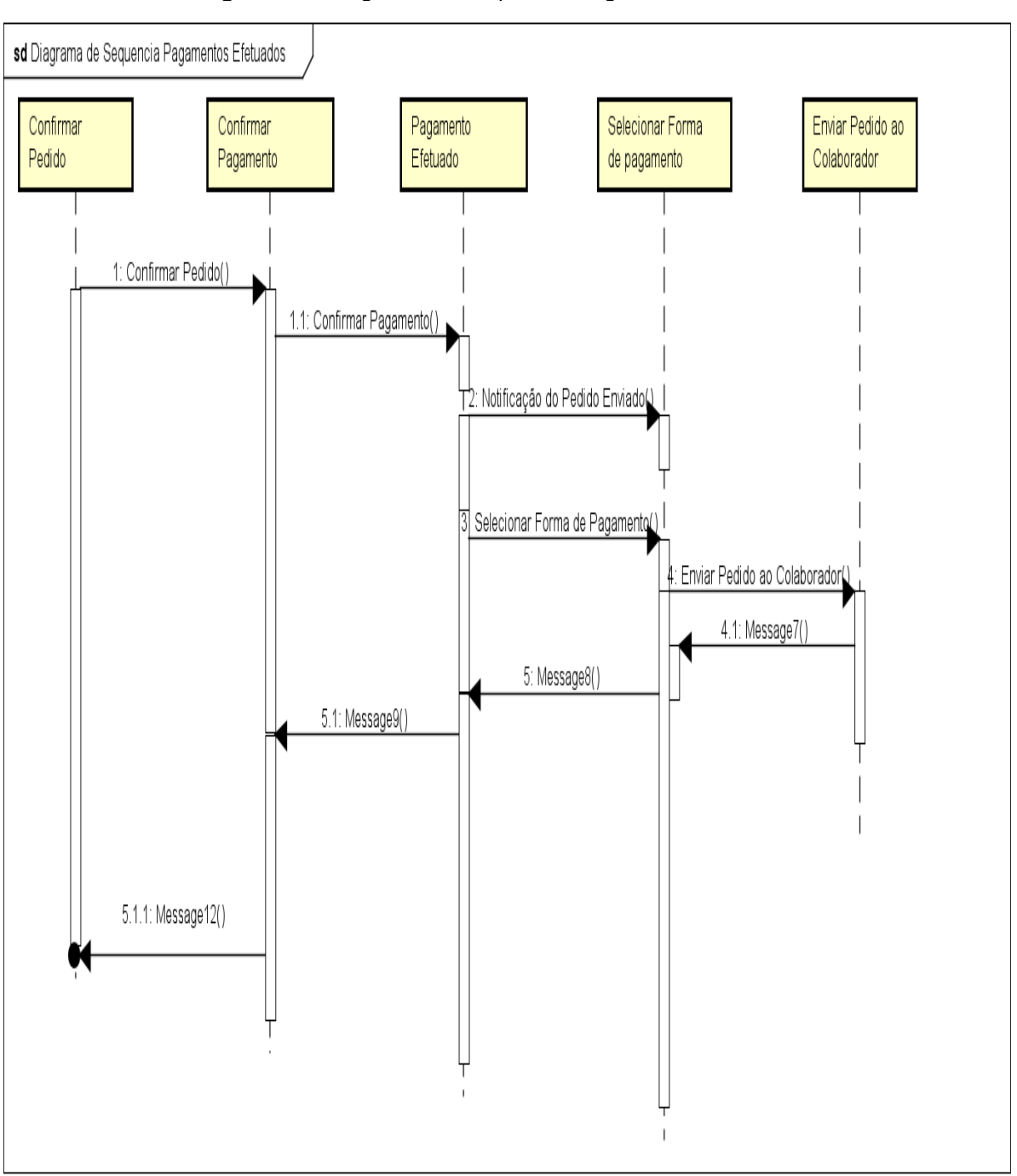

**Figura 15 –** Diagrama de Sequência Pagamentos Efetuados

**Fonte:** Elaborado pelos autores.

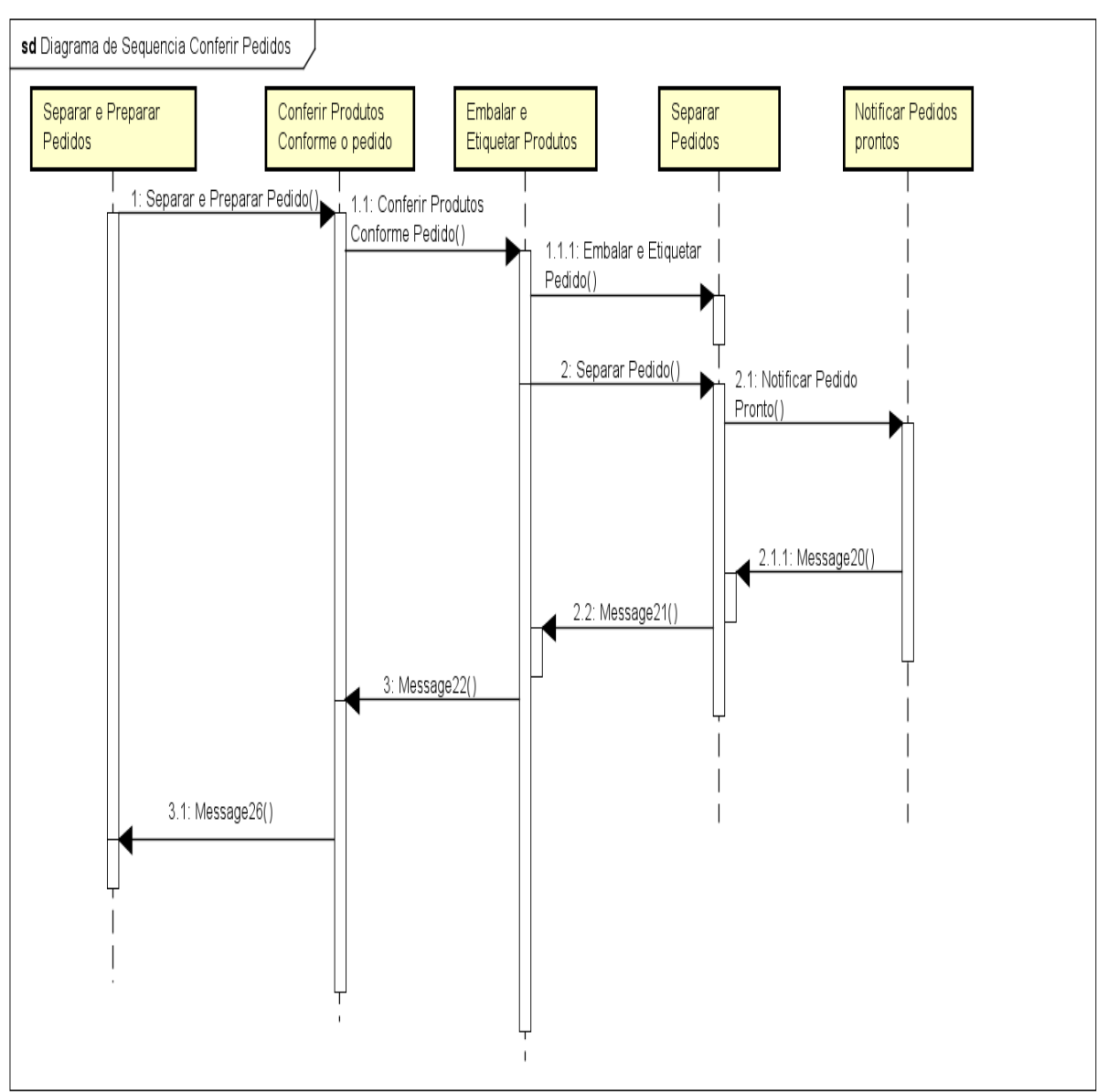

**Figura 16 –** Diagrama de Sequência Pagamentos Efetuados

**Fonte:** Elaborado pelos autores.

#### 3.10 Matriz de Rastreabilidade

Para auxiliar no acompanhamento eficiente das etapas do desenvolvimento, a utilização da Matriz de Rastreabilidade é fundamental na rotina dos profissionais em engenharia de software. Seu uso visa garantir a consistência, qualidade e adesão aos requisitos do software. Assim sendo ela apoia as equipes no entendimento de como os requerimentos estão sendo atendidos ao longo das fases processuais bem como ajuda na identificação de lacunas potenciais ou erros nas especificações. Informações

cruciais estão presentes na matriz para indicar a proveniência dos requerimentos necessários.

Mais especificamente, consta nela certas particularidades que descrevem não só suas características inerentes, mas também questões nos quais existem ligações com outros componentes do sistema além das respectivas notas explicativas. De igual importância é sua função no gerenciamento de mudanças, pois ajuda a avaliar as consequências das modificações nos requisitos ao longo da construção do software.

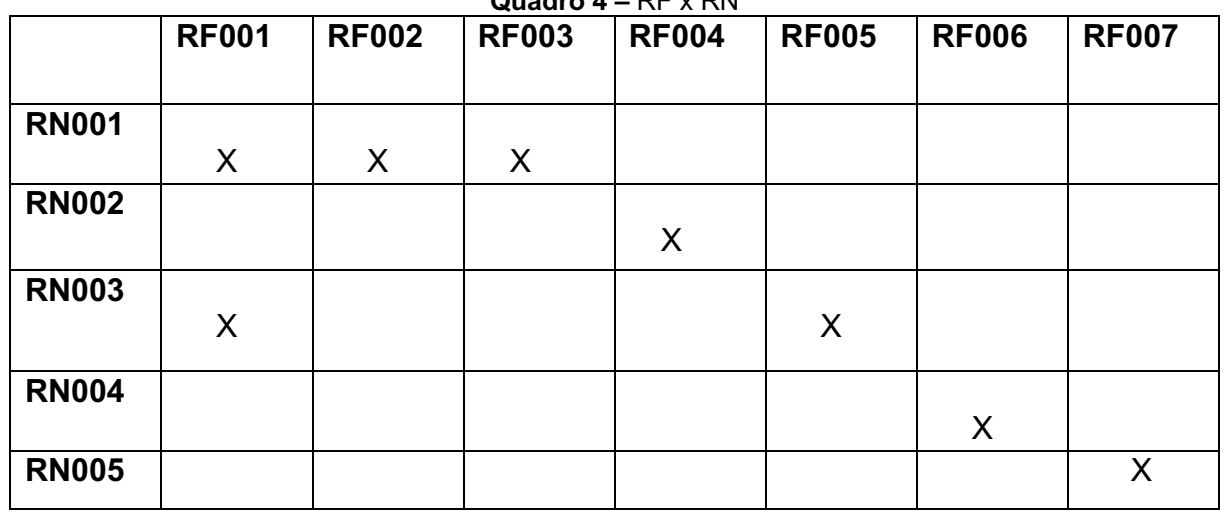

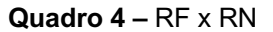

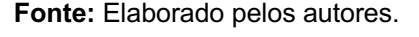

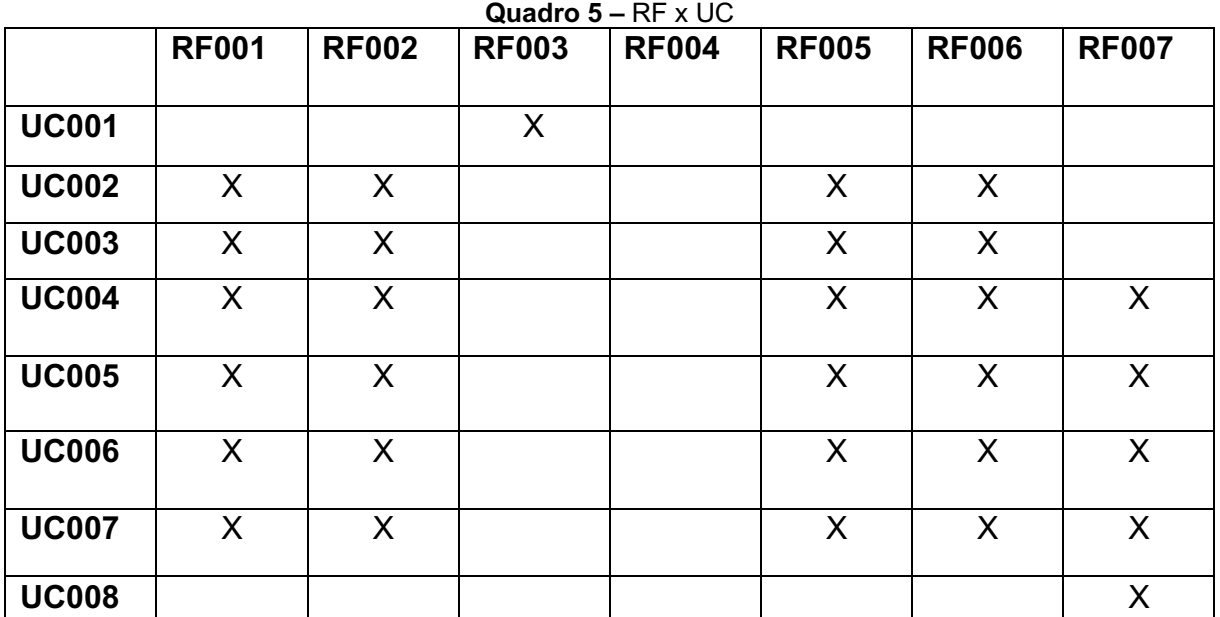

**Fonte:** Elaborado pelos autores.

O diagrama de entidade-relacionamento (DER) é um tipo de diagrama de modelagem de dados que representa as entidades e relacionamentos de um sistema de informação. "As entidades são objetos do mundo real que são representados no sistema, como clientes, produtos ou pedidos. Os relacionamentos são as conexões entre as entidades, como a relação entre um cliente e um pedido." (Cockburn, Alistair, pg. 12).

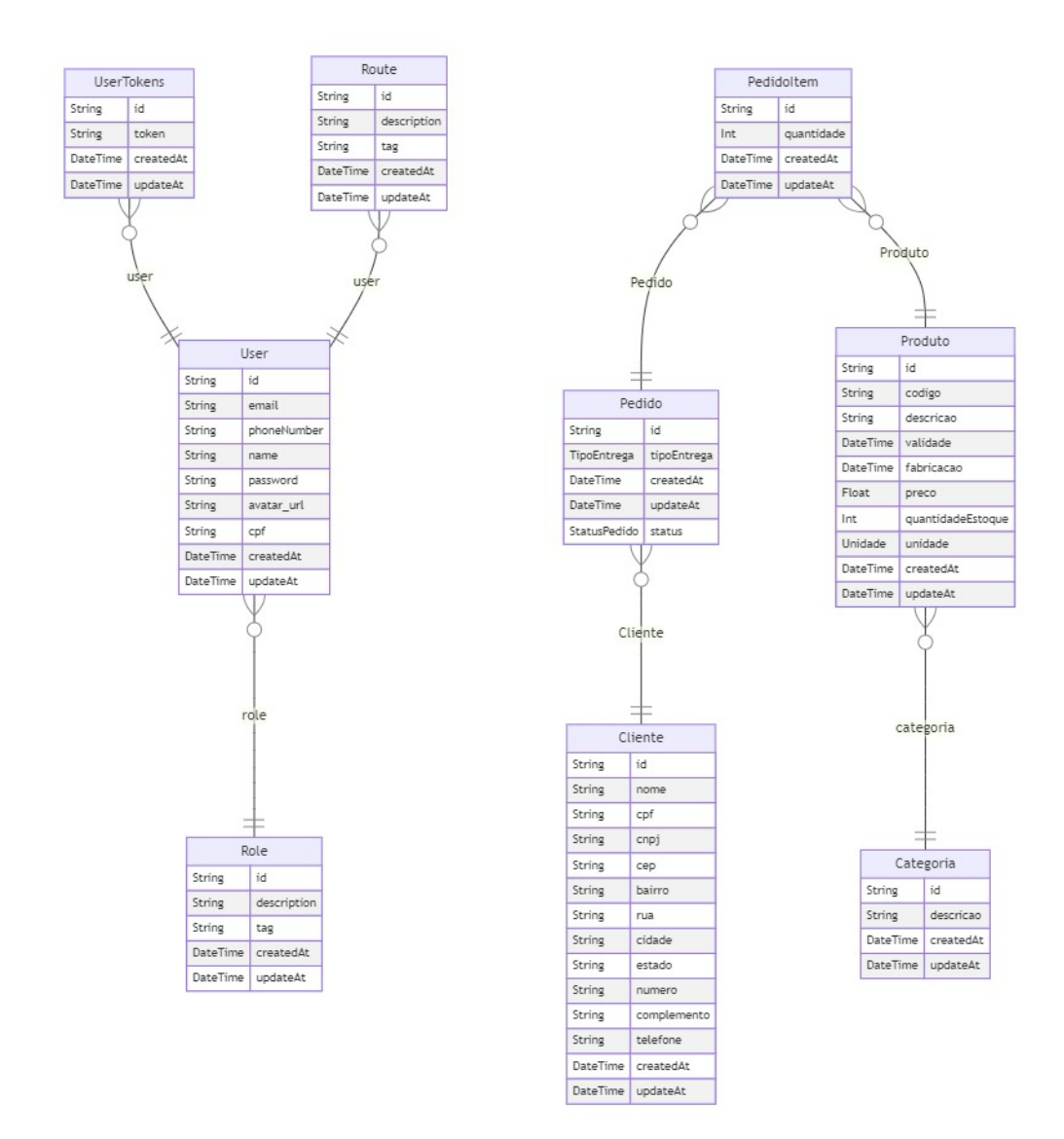

## **4 Ferramentas e Métodos**

Algumas ferramentas que foram utilizadas para desenvolvimento desta solução sistêmica:

- Teams é uma plataforma de colaboração e comunicação da Microsoft. Combina bate-papo, videoconferência, armazenamento de arquivos e integração de aplicativos em uma única plataforma.
- GitHub é uma ferramenta flexível e poderosa que pode ser usada para uma variedade de propósitos. Uma ferramenta de controle de versão, colaboração e desenvolvimento de software que seja fácil de usar, segura e integrada.
- O Figma é uma ferramenta de design gráfico e prototipagem baseada na web, é utilizada para criar uma variedade de designs, incluindo interfaces de usuário, sites, aplicativos móveis e produtos físicos. É uma ferramenta flexível e poderosa para designers que procuram uma ferramenta que seja fácil de usar, colaborativa e integrada.
- Canvas Dependendo da situação em que é usado, o termo Canvas pode se referir a várias ferramentas ou plataformas distintas. Há também uma versão mobile do Canvas disponível para os estudantes utilizarem. Canvas destacase como uma ferramenta poderosa no campo do design gráfico digital ao oferecer recursos intuitivos na produção personalizada desse tipo específico da arte visual.
- Bizagi é uma ferramenta de modelagem e automação de processos de negócios (BPM). Ele permite que as empresas visualizem, documentem e automatizem seus processos de negócios oferecendo uma variedade de recursos que o tornam uma ferramenta poderosa para BPM. Esses recursos incluem: Modelagem processos, automação de processos, gerenciamento de processos.
- O Astah é uma ferramenta de modelagem de software que permite aos desenvolvedores criar modelos de sistemas, processos e dados. Ele é baseado na notação UML *(Unified Modeling Language),* uma linguagem padrão para modelagem de software. O Astah oferece uma variedade de recursos que o tornam uma ferramenta poderosa para modelagem de software. É uma boa opção para desenvolvedores que procuram uma ferramenta de modelagem de software que seja fácil de usar, segura e integrada.
- 4.1 Para desenvolver o Front-end utilizamos essas ferramentas descritas:
	- React é uma biblioteca JavaScript de código aberto para criar interfaces de usuário (UI). Ele é usado para criar aplicativos da web, aplicativos móveis e até

mesmo aplicativos de desktop. React é baseado em componentes, que são blocos de construção reutilizáveis que podem ser combinados para criar interfaces complexas. Os componentes são escritos em JavaScript e podem ser renderizados em qualquer navegador da web. React é uma biblioteca poderosa e flexível que pode ser usada para criar interfaces de usuário de alta qualidade. Ele é usado por empresas como Facebook, Instagram, Netflix e Airbnb.

- Node.js é um runtime JavaScript de código aberto, multiplataforma, baseado no interpretador V8 do Google e que permite a execução de códigos JavaScript fora de um navegador web. A principal característica do Node.js é sua arquitetura assíncrona e orientada por eventos. O Node.js é usado para criar uma variedade de aplicações, incluindo:
- TypeScript é uma linguagem de programação de código aberto que adiciona recursos como tipagem estática, interfaces, classes e módulos ao JavaScript. Ele ajuda a tornar o código mais legível, escalável e fácil de manter, e é amplamente utilizado em projetos de grande escala e em empresas renomadas. O TypeScript é compatível com o JavaScript e pode ser compilado em JavaScript, o que significa que pode ser executado em qualquer navegador ou ambiente que suporte JavaScript.
- 4.2 Para desenvolver o Back-end utilizamos essas ferramentas descritas:
	- Node.js é uma plataforma de desenvolvimento do lado do servidor baseada no motor V8 do Google Chrome. Utilizando JavaScript como sua linguagem principal, o Node.js é conhecido por sua eficiência e escalabilidade, permitindo a construção de aplicações rápidas e leves. Sua arquitetura assíncrona e orientada a eventos torna o Node.js ideal para lidar com operações intensivas de I/O, proporcionando um desempenho excepcional. Além disso, o gerenciador de pacotes npm, integrado ao Node.js, facilita o compartilhamento e a instalação de bibliotecas e módulos.

Características principais:

- Eficiência Assíncrona: O Node.js é reconhecido por sua arquitetura assíncrona, permitindo a execução simultânea de operações sem bloqueio, o que resulta em aplicações mais rápidas e eficientes.
- Baseado em JavaScript: Node.js utiliza JavaScript, proporcionando uma experiência de desenvolvimento consistente tanto no lado do servidor quanto no navegador, facilitando a sincronização de código entre ambas as partes. Ecossistema npm: O Node.js vem com o gerenciador de pacotes npm, que oferece um vasto repositório de bibliotecas e módulos prontos para uso, agilizando o desenvolvimento e favorecendo a reutilização de código.
- *Single Language Stack*: Com o Node.js, é possível utilizar JavaScript em todo o ecossistema de desenvolvimento, desde o lado do servidor até o cliente, simplificando a criação e manutenção de aplicações.
- O *PostgreSQL* é um poderoso sistema de gerenciamento de banco de dados relacional de código aberto. Reconhecido por sua confiabilidade, escalabilidade e extensibilidade, o *PostgreSQL* oferece suporte a uma ampla variedade de tipos de dados e recursos avançados, incluindo transações ACID. Sua comunidade ativa contribui para constantes melhorias, tornando-o uma escolha popular para aplicações que demandam robustez e desempenho. Além disso, a capacidade de estender suas funcionalidades por meio de extensões e procedimentos armazenados o torna flexível para atender a diversas necessidades de desenvolvimento.
- Prisma é uma poderosa ferramenta de banco de dados para Node.js e TypeScript, oferecendo um moderno *Object-Relational Mapping* (ORM). Com foco na simplicidade e segurança, o Prisma simplifica a interação com bancos de dados, proporcionando uma abstração de alto nível. Seu design intuitivo facilita a modelagem de dados e consultas, enquanto sua integração perfeita com o *PostgreSQL* garante desempenho e confiabilidade.

## **5 Desenvolvimento**

Na construção desta solução sistêmica, optamos por uma estrutura que reflete a modularidade e escalabilidade necessárias para o sucesso a longo prazo.

Em relação a este desenvolvimento, o software de gestão empresarial integrado tornou-se uma ferramenta fundamental. Este estudo examina os resultados que podem ser alcançados através da implementação e utilização eficaz deste software e examina os seus possíveis efeitos positivos nas áreas de registo de clientes, gestão de estoques e gestão de encomendas.

A modelagem de software baseada na experiência do usuário permite uma arquitetura intuitiva para garantir a eficiência operacional. Um sistema modular é explorado para garantir flexibilidade e escalabilidade, permitindo fácil integração de novos recursos. O esquema de cores foi escolhido de forma a refletir a identidade da marca do açougue e ao mesmo tempo proporcionar uma experiência visual agradável aos usuários. Usar cores contrastantes para marcar áreas críticas, como pedidos em atraso e usar cores suaves para elementos informativos pode melhorar a compreensão e facilitar a navegação.

Seguem três códigos relevantes desta solução sistêmica:

Cadastre-Se

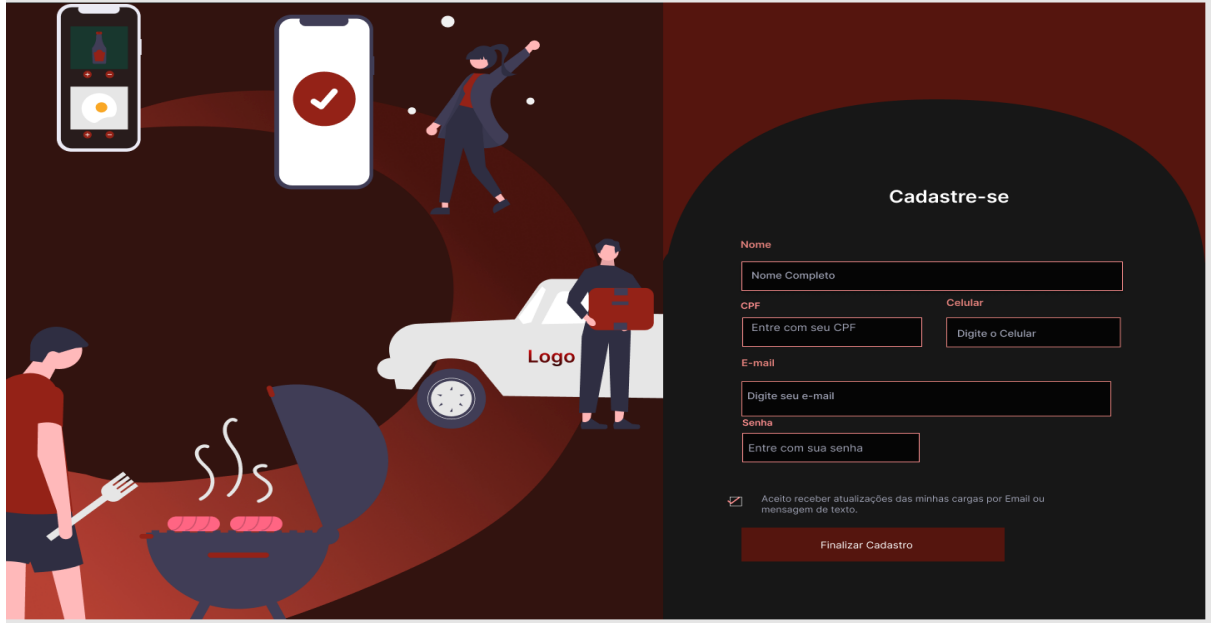

1 - Tela Cadastro de Clientes de Login na plataforma

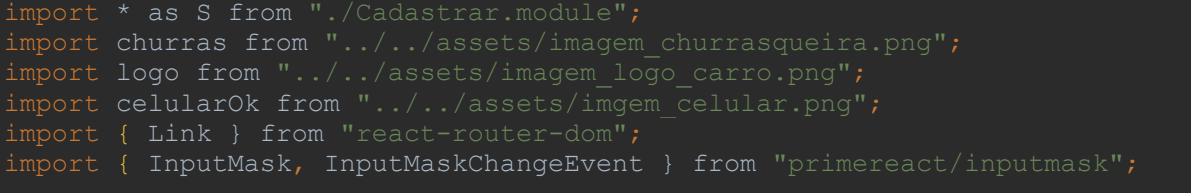

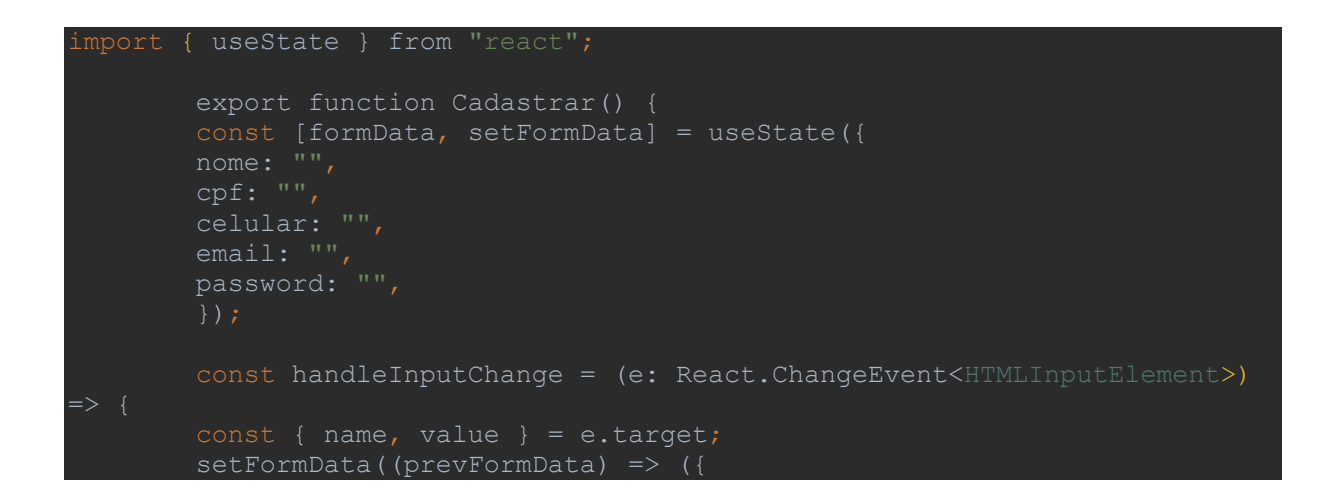

Para acessar o programa todo usuário deverá ter cadastro, se não será redirecionado para a página de cadastro. Na tela é utilizado o módulo de rotas do React chamado React Router Dom utilizado para fazer o link posterior ao cadastro a plataforma redirecionando o usuário.

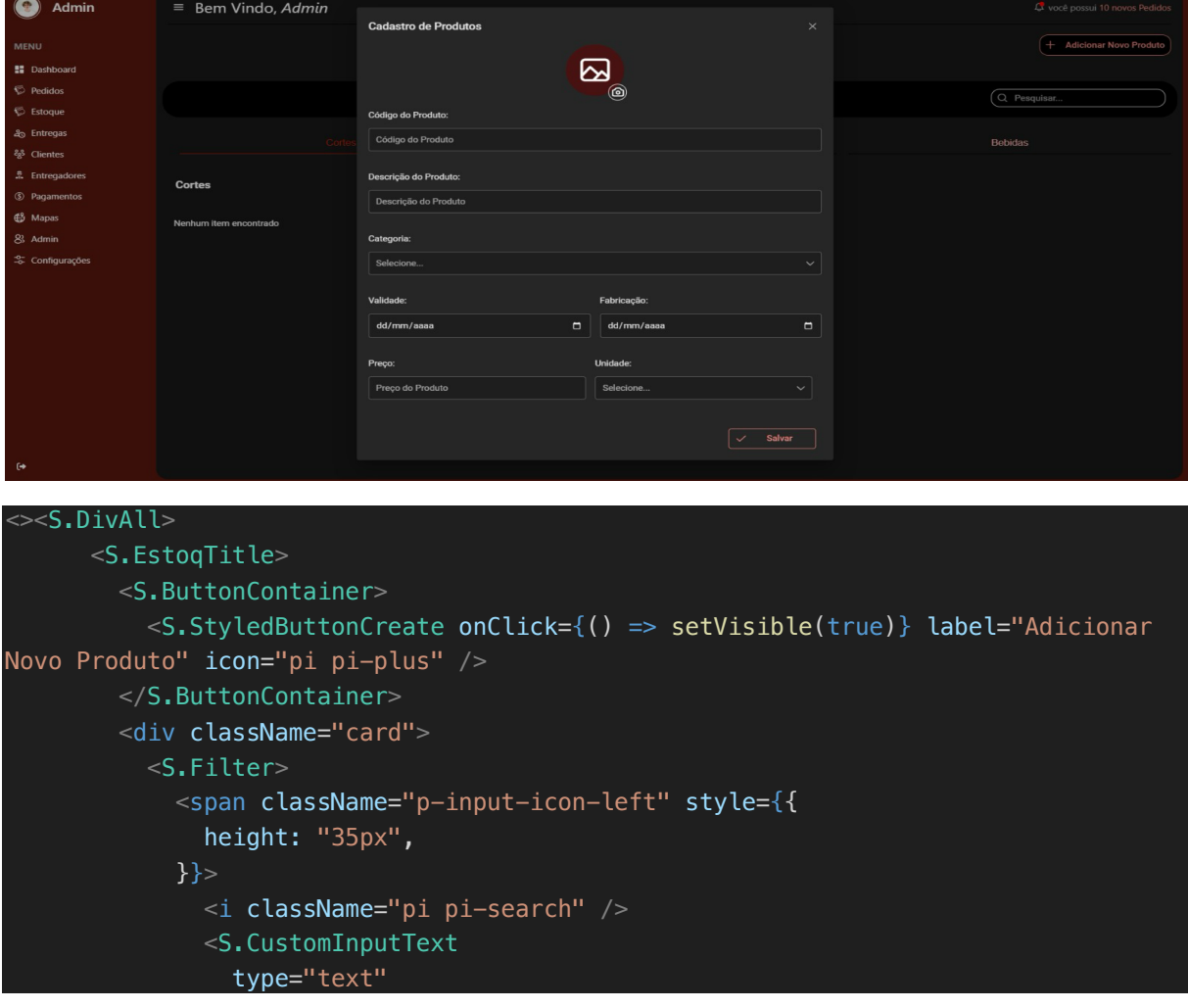

#### 2 - Tela Cadastro de Produtos no Estoque

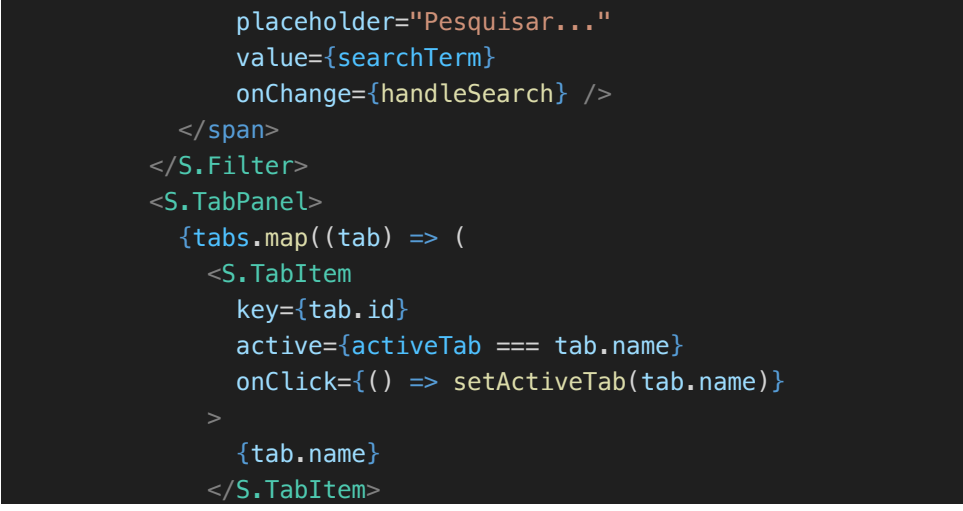

Usando uma biblioteca de componentes chamada Prime React foi realizada a criação da tela de estoque, foi desenvolvida usando a *Library* de estilização styled *components*. A modal em questão construído a partir do componente Dialog realiza o inventário e criação de novos produtos na plataforma. O código apresentado segue os conceitos de boas práticas ao reutilizar os componentes e estilizações semelhantes prezando por um projeto semântico e bem estruturado.

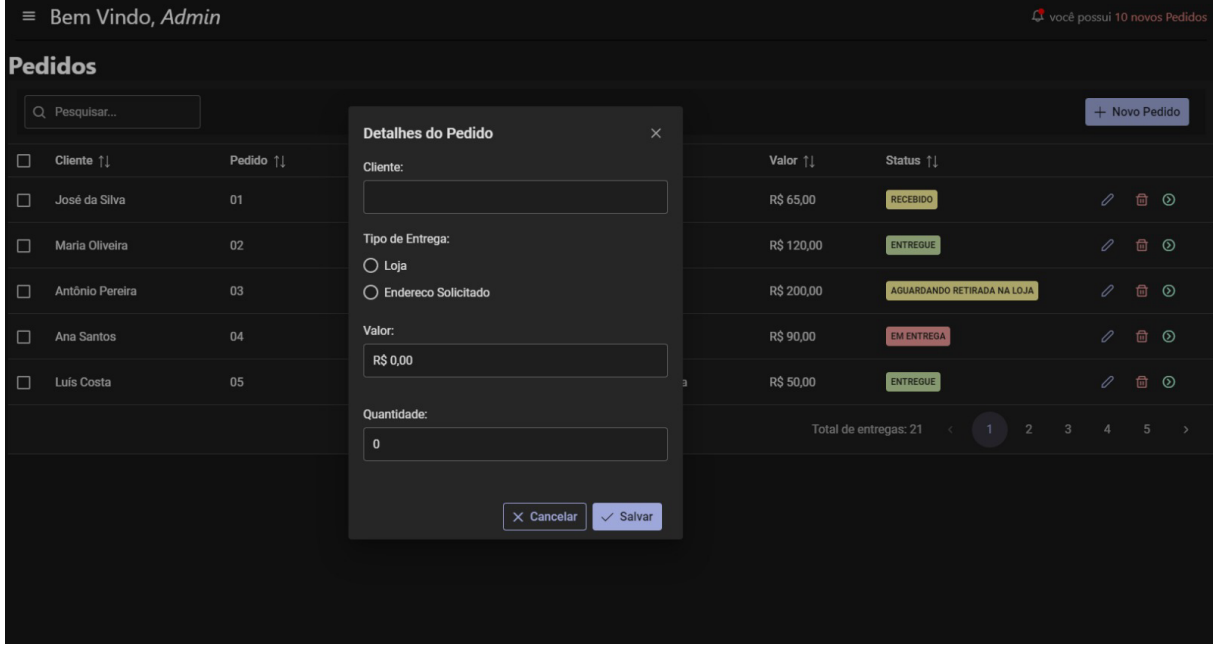

3 - Tela de Pedidos

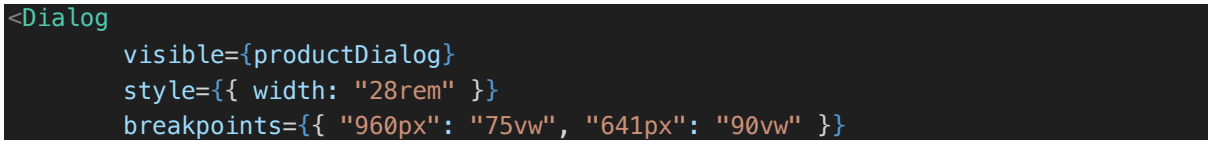

```
 header="Detalhes do Pedido"
 draggable={false}
 modal
 className="p-fluid"
 footer={productDialogFooter}
onHide={hideDialog}
 <div className="field">
  <label htmlFor="clientName" className="font-bold">
     Cliente:
   </label>
   <InputText
     id="clientName"
     style={{
       marginBottom: "0.5rem",
       marginTop: "0.5rem",
       width: "100%",
     }}
     value={product.clientName}
     onChange={(e) => onInputChange(e, "clientName")}
     required
     autoFocus
     className={classNames({
       "p-invalid": submitted && !product.clientName,
     })}
   {submitted && !product.clientName && (
     <small className="p-error">
       É necessário preencher o nome do cliente.
    \frac{2}{\sqrt{smal}} )}
\langlediv> <div className="field" style={{
  marginBottom: "1rem",
  marginTop: "1rem",
  width: "100%",
 }}>
   <label className="mb-3 font-bold" style={{
     marginBottom: "2rem",
     width: "100%",
   }}>Tipo de Entrega:</label>
   <div className="formgrid grid" style={{
    marginBottom: "0.5rem",
     marginTop: "1rem",
     width: "100%",
  }}>
```
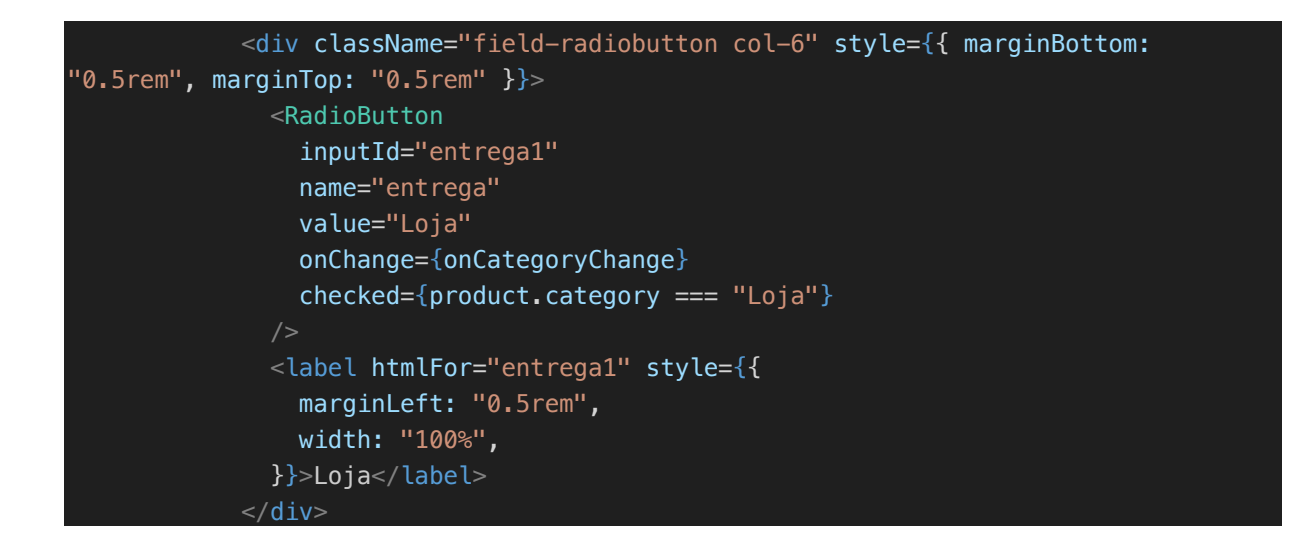

A tela de pedidos representa o *workflow* principal do sistema, este do qual realiza a intersecção entre produto e cliente. Nela consta uma tabela com a listagem de pedidos bem como o status de cada entrega. Ela foi desenvolvida utilizando os componentes data table, button e column da *Library Prime React*. No Dialog de criação de pedidos é utilizado classes e renderização condicional a fim de permitir uma maior reutilização e aproveitamento das informações dispostas.

#### **6 Resultados e Discussão**

A constante evolução da sociedade, o uso da tecnologia tem sido crucial na vida de todo ser humano. As butiques de carnes não estão isentas desse impacto.

Cientes do contexto atual, onde os processos exigem qualidade e agilidade, este projeto desenvolveu uma solução sistêmica que aborda de maneira eficaz o desafio da gestão de uma butique de carnes, proporcionando uma solução transparente e organizada.

Esta solução abrange e permite que a butique tenha eficiência nas atividades de controle dos seus processos, visando auxiliar e organizar as rotinas das compras de carnes feitas online. Melhorando assim, a experiência do cliente, facilitando os processos e o controle da empresa em relação ao seu estoque, vendas e entregas. O software será desenvolvido pensando na experiência do usuário, deixando a interface intuitiva e descomplicada.

O sistema deverá conter tais funcionalidades: Tipos de usuários; Cadastros de usuários e cliente; Cadastro de produtos; Consultas de produtos; Rastreabilidade do produto; ajuda e suporte/dúvida ao cliente.

A implementação do software na boutique de carnes acarretará uma melhoria substancial na organização do gerenciamento de pedidos, substituindo as atividades manuais anteriormente registradas em cadernos e mitigando, assim, o risco de perda de informações. Com a funcionalidade do software para o registro de pedidos, oferecemos opções de status, como "recebidos", "em produção", "aguardando entrega" e "pedido entregue". Além disso, os motoristas terão acesso aos seus pedidos para entrega e poderão, por meio da versão mobile, atualizar o status do pedido para "entregue" à medida que realizam a entrega.

#### **Considerações finais**

Ao longo do desenvolvimento desta solução sistêmica, desde agosto de 2022, buscamos atender aos objetivos iniciais estabelecidos para o desenvolvimento do sistema de gestão de uma butique de carnes.

O principal desafio foi a complexidade dos processos e a organização dos dados sobre o corte das carnes. Embora tenhamos implementado algumas telas, é importante ressaltar que construímos a base sólida da solução.

Visando a liberação do uso desta solução, toda a infraestrutura de desenvolvimento foi implementada e as tecnologias escolhidas provaram ser sólidas e eficazes. Essas tecnologias ofereceram uma série de recursos e facilidades modernas e escaláveis que contribuíram para o sucesso do desenvolvimento de um Sistema de Gestão Integrada para uma butique de carnes.

Com o conjunto de dados armazenados no banco de dados no futuro pretendemos desenvolver algumas novas funcionalidades, valorizando a fidelização dos clientes.

## **REFERÊNCIAS**

AURÉLIO, Dicionário. 1999

HAMMER E CHAMPY. [Reengenharia Revolucionando a Empresa em função da](https://www.amazon.com.br/Reengenharia-Revolucionando-concorr%C3%AAncia-mudan%C3%A7as-ger%C3%AAncia/dp/B004TIGQ8E/ref=sr_1_2?qid=1698673993&refinements=p_27%3AMichael+Hammer%3B+James+Champy&s=books&sr=1-2)  [concorrência e das grandes mudanças da gerência.](https://www.amazon.com.br/Reengenharia-Revolucionando-concorr%C3%AAncia-mudan%C3%A7as-ger%C3%AAncia/dp/B004TIGQ8E/ref=sr_1_2?qid=1698673993&refinements=p_27%3AMichael+Hammer%3B+James+Champy&s=books&sr=1-2) (1994),

KOTLER; KELLER. Administração de Marketing. 2012, p. 49

LUCIDCHART. O que é BPMN? Disponível em: https://www.lucidchart.com/pages/pt/o-que-e-bpmn. Acesso em: 10 out. 2023.

LUCIDCHART. O que é um diagrama de máquina de estados? Disponível em: https://www.lucidchart.com/pages/pt/o-que-e-diagrama-de-maquina-de-estados-uml. Acesso em: 10 out. 2023.

LUCIDCHART. O que é um diagrama de sequência UML? Disponível em: <LUCIDCHART. Disponível em: Acesso em: 10 out. 2023. >. Acesso em: 10 out. 2023.

MINAS, S. O QUE É BUSINESS MODEL CANVAS E COMO APLICÁ-LO NO SEU NEGÓCIO? Disponível em: https://inovacaosebraeminas.com.br/o-que-e-businessmodel-canvas-e-como-aplica-lo-no-seu-negocio/. Acesso em: 10 out. 2023.

SOMMERVILLE, Ian. Engenharia de Software. (2019)

SQL Guia Prático - 2a edição. [s.l.] Brasport, [s.d.].

REPOSITÓRIO INSTITUCIONAL DA UFMG: Home. Disponível em: <https://repositorio.ufmg.br/>. Acesso em: 10 out. 2023.